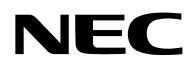

## **Proiettore**

# PV800UL-W/PV800UL-B PV710UL-W/PV710UL-B

## **Manuale dell'utente**

Modello n. NP-PV800UL-W/NP-PV800UL-B/NP-PV710UL-W/NP-PV710UL-B

## **Sommario**

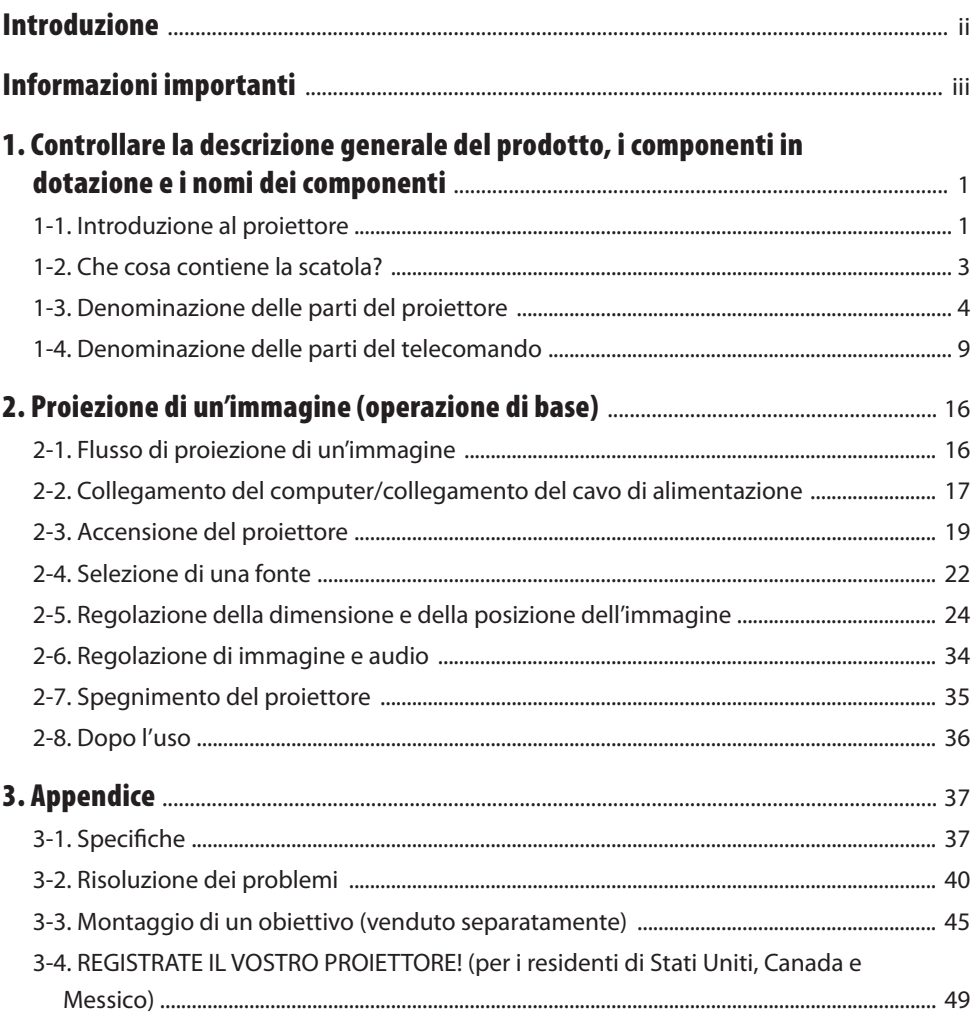

## <span id="page-2-0"></span>Introduzione

Grazie per aver acquistato il proiettore NEC.

Questo proiettore può essere collegato a computer, dispositivi video, ecc., per proiettare immagini nitide su uno schermo.

Leggere attentamente questo manuale prima di utilizzare il proiettore.

Leggere questo manuale in caso di dubbi relativi al funzionamento o se si ritiene che il proiettore possa essere difettoso.

Il Manuale di installazione (in inglese) che fornisce istruzioni dettagliate su installazione, regolazioni, manutenzione, ecc. è pubblicato sul nostro sito web.

[https://www.sharp-nec-displays.com/dl/en/pj\\_manual/lineup.html](https://www.sharp-nec-displays.com/dl/en/pj_manual/lineup.html)

#### **NOTE**

- (1) La ristampa totale o parziale dei contenuti di questo manuale non è consentita senza autorizzazione.
- (2) I contenuti del presente manuale sono soggetti a modifica senza preavviso.
- (3) Il presente manuale è stato elaborato con grande cura. Nonostante ciò, vi saremmo grati per comunicazioni riguardanti eventuali punti controversi, errori o omissioni.
- (4) L'immagine mostrata nel presente manuale è solo indicativa. In caso di incoerenza tra l'immagine e il prodotto reale, prevarrà il prodotto reale.
- (5) Nonostante quanto stabilito negli articoli (3) e (4), decliniamo qualsiasi responsabilità relativa a richieste di indennizzo per guadagni mancati o altre questioni considerate risultanti dall'utilizzo del dispositivo.
- (6) Questo manuale è comunemente fornito a tutte le regioni in modo che possa contenere descrizioni pertinenti ad altri Paesi.

## <span id="page-3-0"></span>Informazioni importanti

## Informazioni sui simboli

Per garantire un uso corretto e sicuro del prodotto, questo manuale utilizza un certo numero di simboli per evitare lesioni all'utente e ad altri, nonché danni alla proprietà.

I simboli e il loro significato sono descritti di seguito. Assicurarsi di comprenderli appieno prima di leggere il presente manuale.

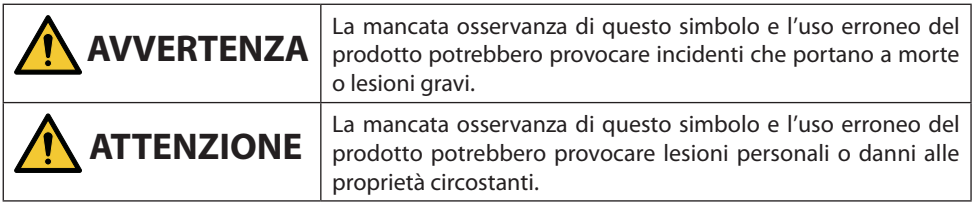

## Esempi di simboli

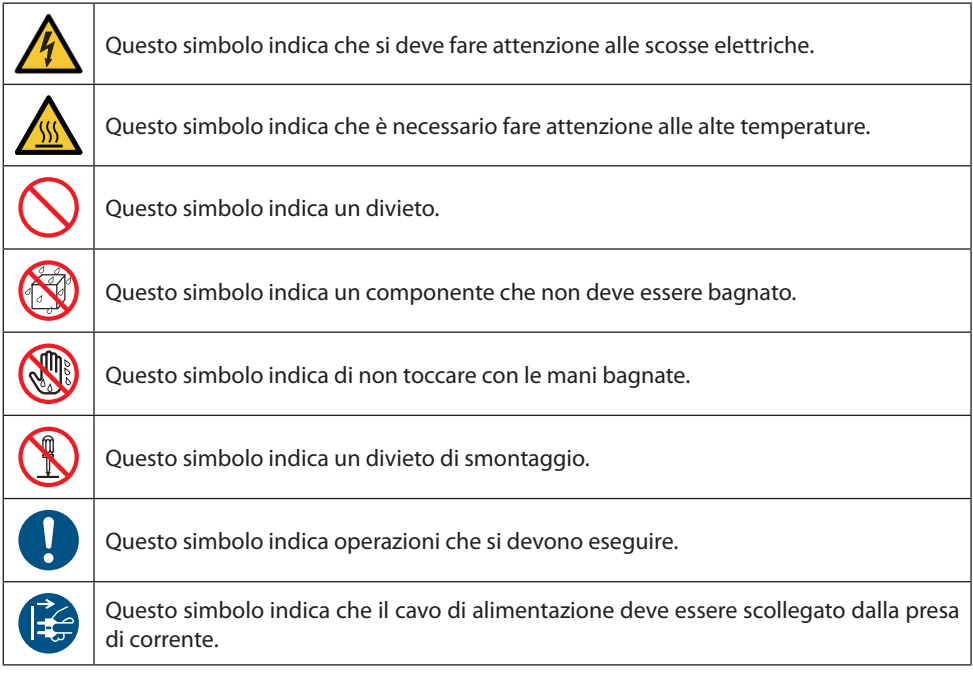

### Precauzioni di sicurezza

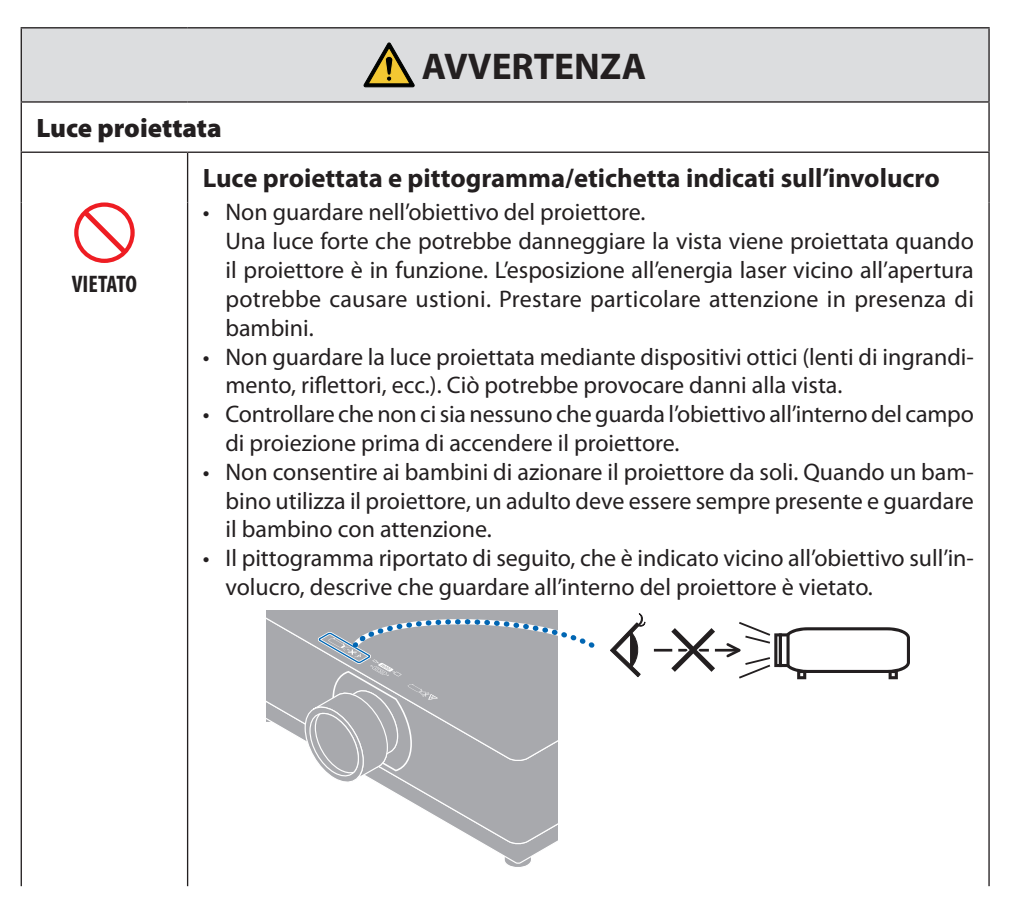

**Continua alla pagina successiva**

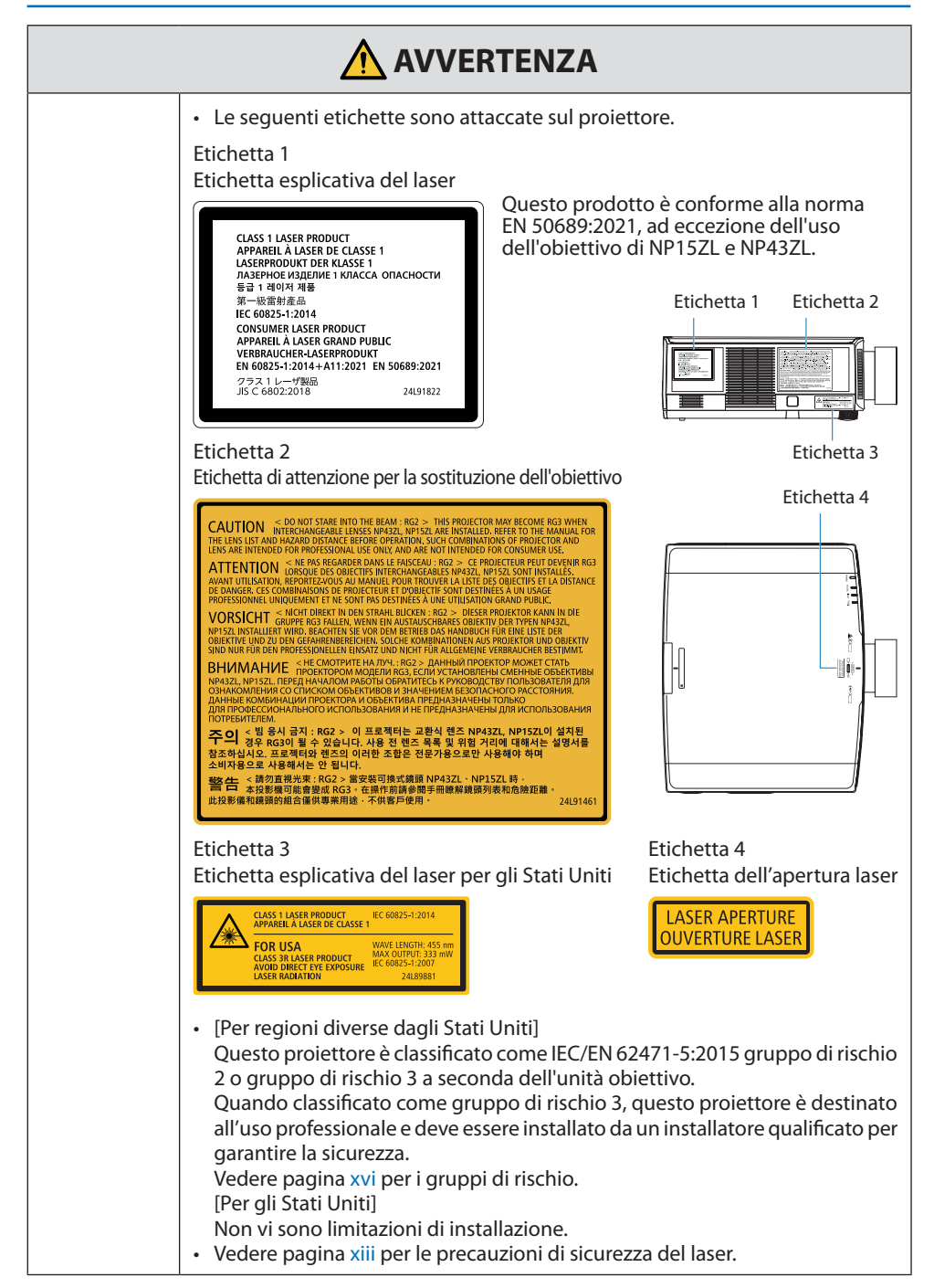

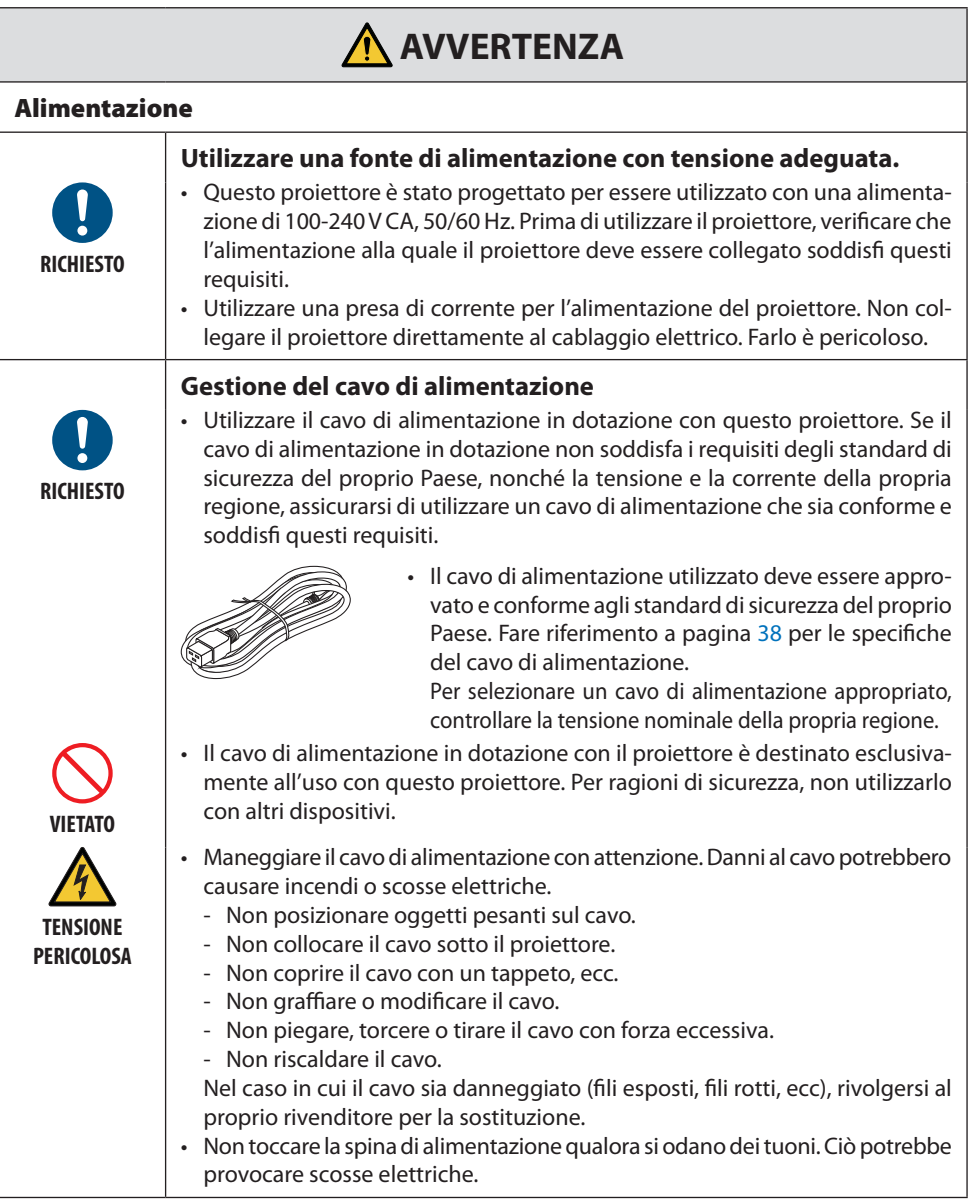

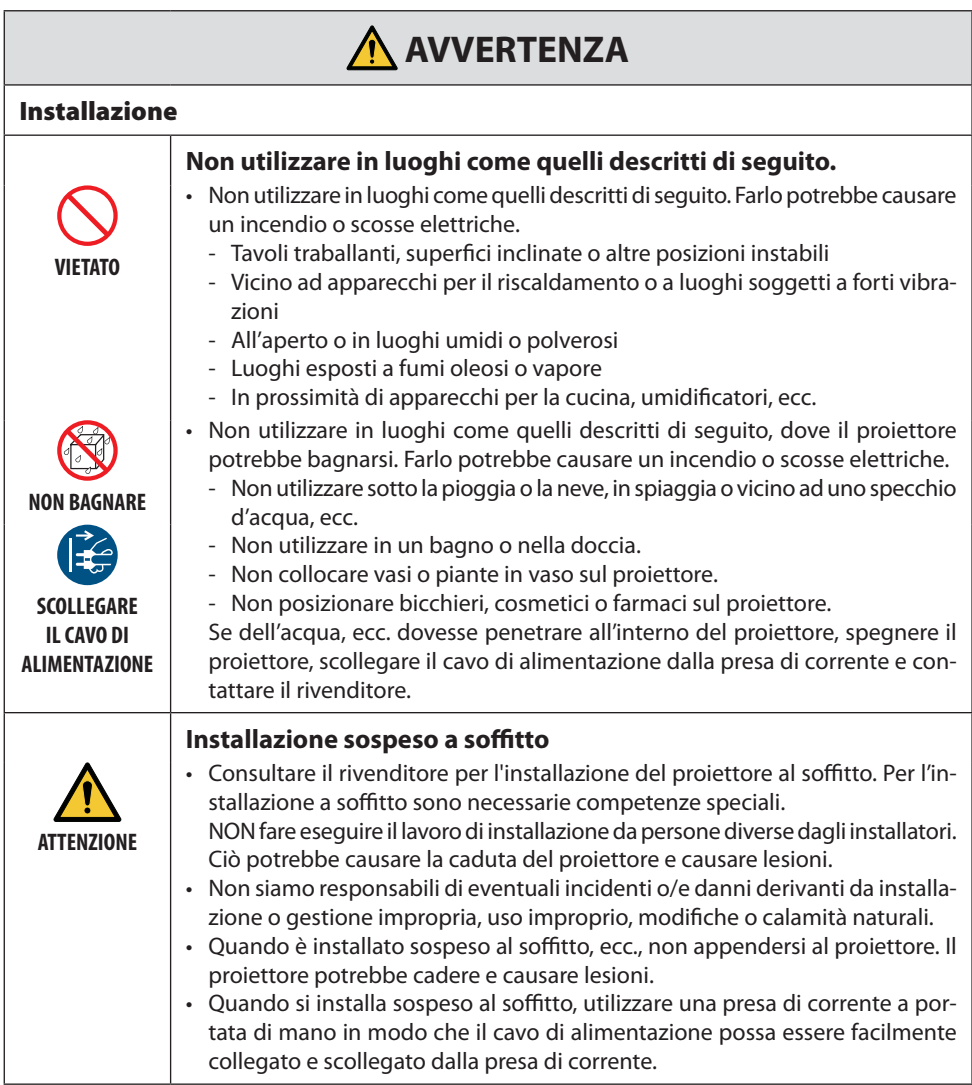

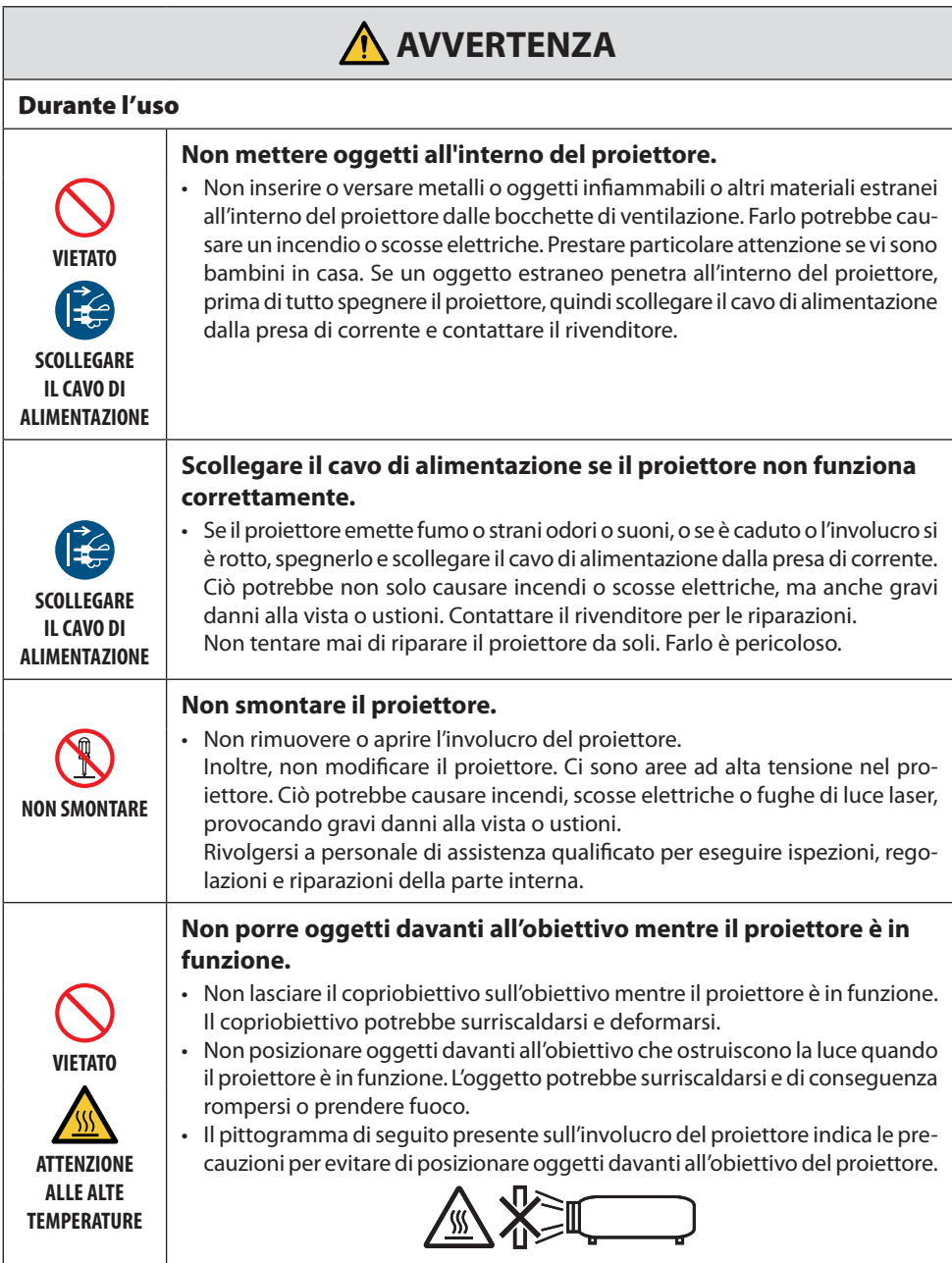

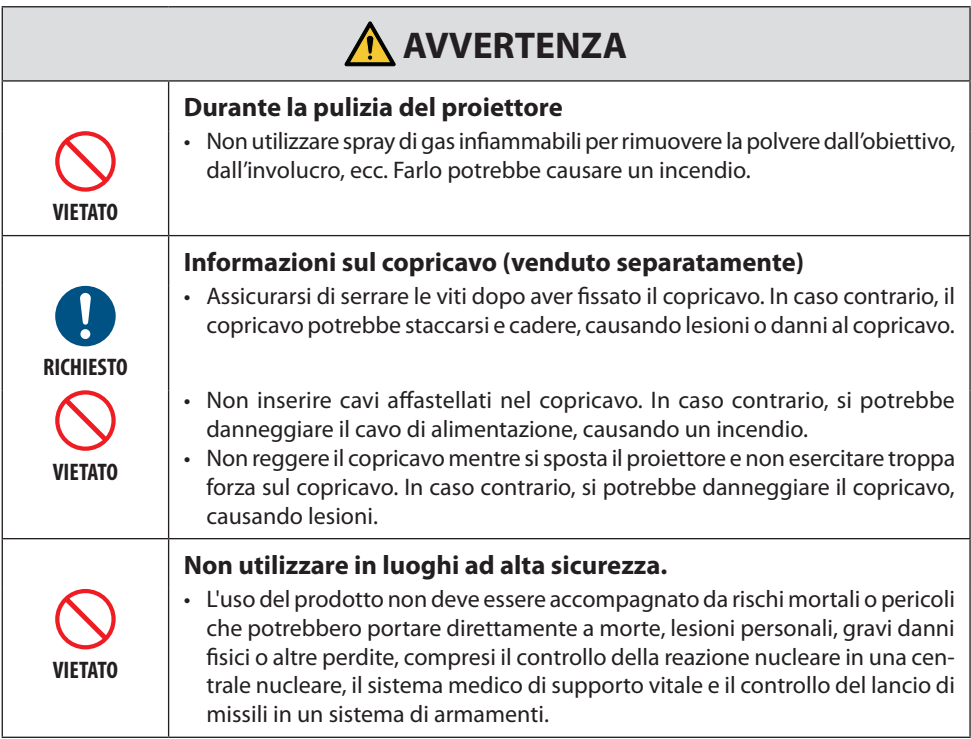

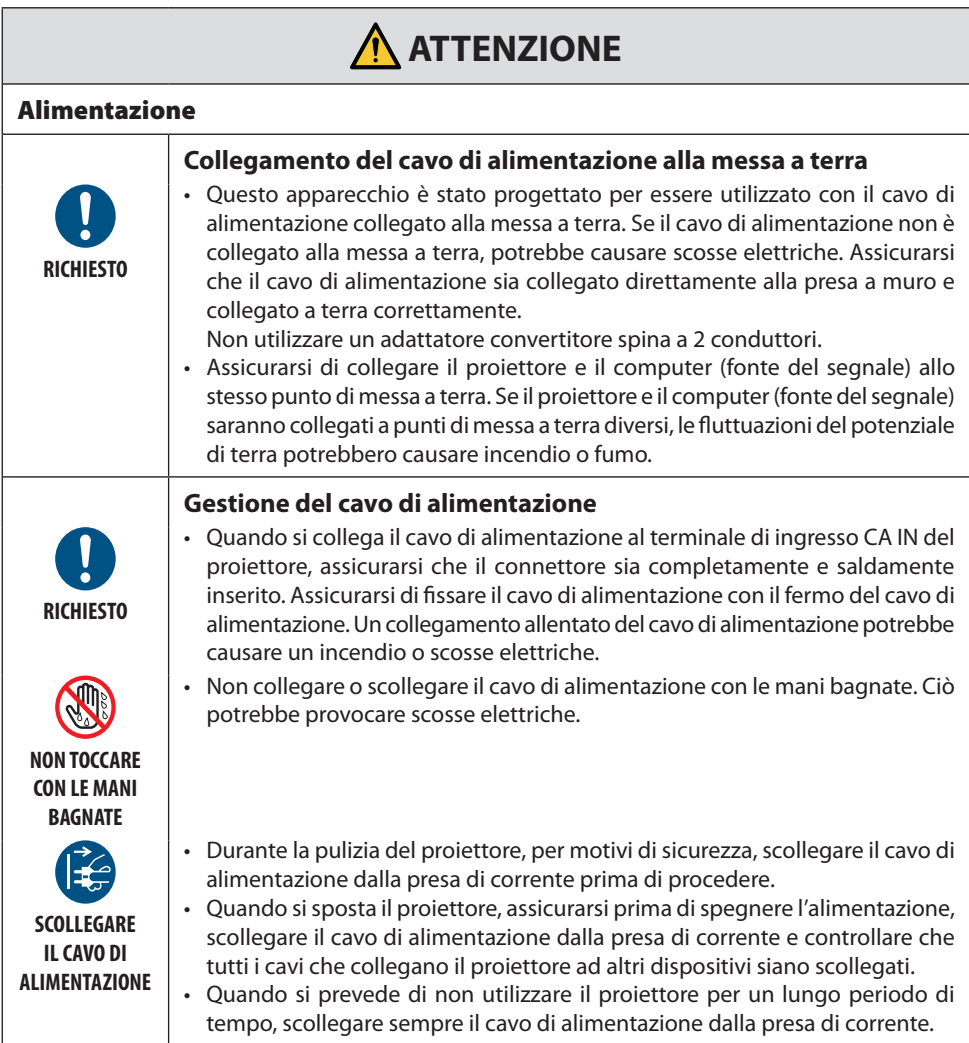

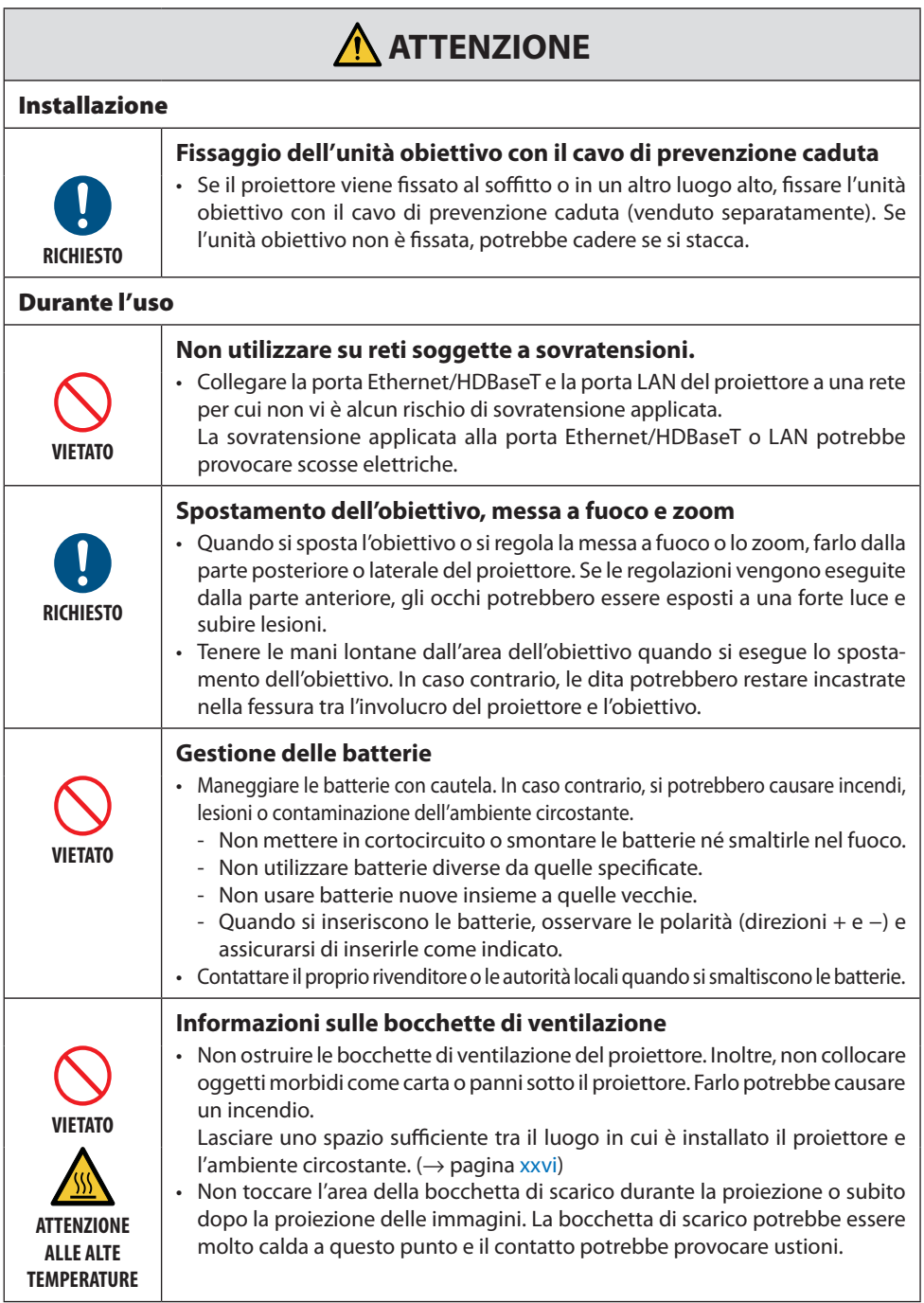

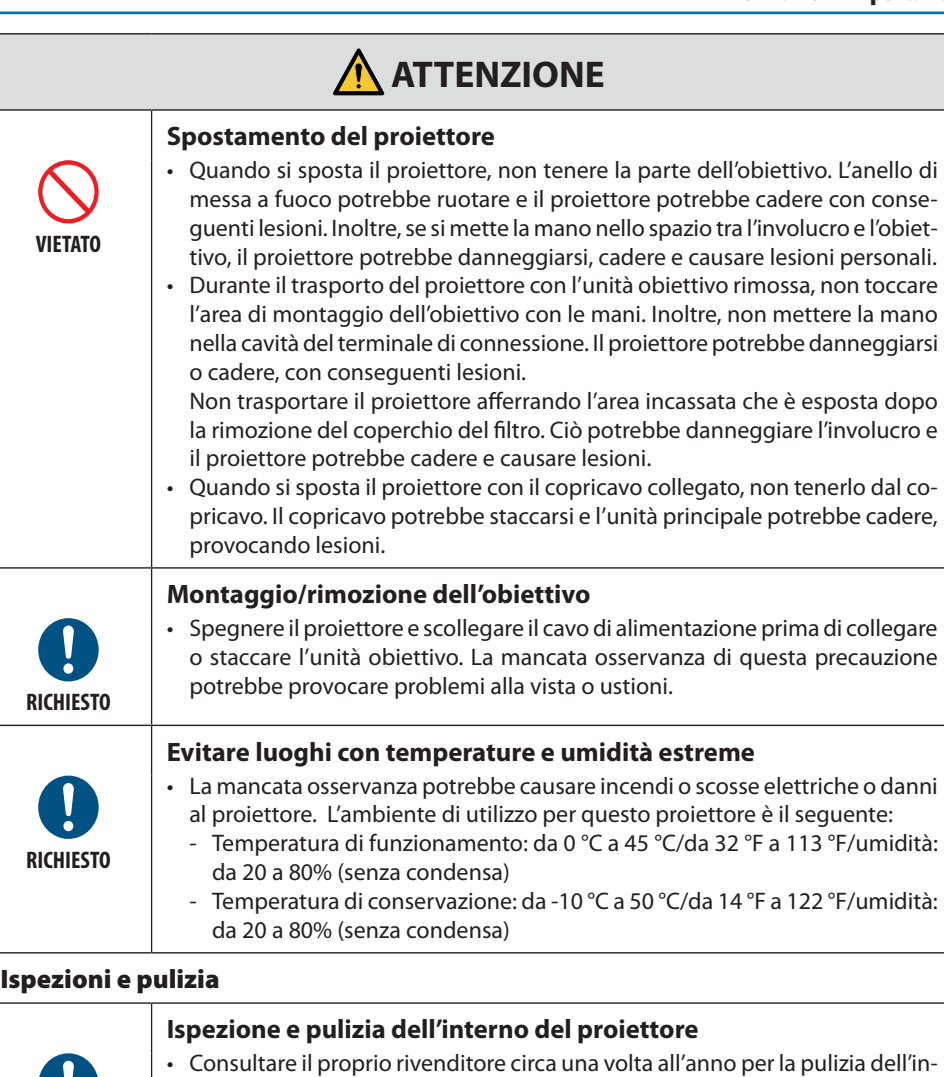

terno del proiettore. La polvere potrebbe accumularsi all'interno del proiettore se non viene pulito per un lungo periodo di tempo, portando a incendi o malfunzionamenti.

**RICHIESTO**

## <span id="page-13-0"></span>Precauzioni di sicurezza per il laser

#### **Per gli Stati Uniti**

#### **AVVERTENZA - CLASSE 3R DI IEC 60825-1:2007 PRODOTTO LASER**

RADIAZIONE LASER - EVITARE L'ESPOSIZIONE DIRETTA DEGLI OCCHI

- L'uso di controlli o regolazioni o esecuzioni di procedure diverse da quelle qui specificate possono portare all'esposizione a radiazioni pericolose.
- Questo prodotto è classificato come Classe 3R di IEC 60825-1:2007 Conforme agli standard sulle prestazioni FDA per i prodotti laser eccetto che per le deviazioni a seguito della Nota n. 50 sui laser del 24 giugno 2007.

#### **Per regioni diverse dagli Stati Uniti**

## **AVVERTENZA**

PRODOTTO LASER DI CLASSE 1 [IEC 60825-1:2014] PRODOTTO LASER DI CLASSE 1 DELLA NORMA EN 60825-1:2014+A11:2021 (Per UE e Regno Unito)

- Il modulo laser è in dotazione con questo prodotto. L'uso di controlli o regolazioni di procedure diversi da quelli qui specificati possono risultare in una esposizione a radiazioni pericolose. L'esposizione all'energia laser vicino all'apertura potrebbe causare ustioni.
- Questo prodotto è classificato come Classe 1 della norma IEC 60825-1:2014.
- Per UE e Regno Unito, il prodotto è conforme anche a EN 60825-1:2014+A11:2021 e EN 50689:2021. Tranne l'utilizzo dell'obiettivo di NP15ZL e NP43ZL.
- Rispettare le leggi e le normative vigenti nel proprio Paese in relazione all'installazione e alla gestione del dispositivo.
- Descrizione generale del laser emesso dal modulo luce integrato:
	- Lunghezza d'onda: 455 nm
	- Potenza massima: 176 W (PV800UL-W/PV800UL-B), 154 W (PV710UL-W/PV710UL-B)
- Schema di radiazione dall'alloggiamento di protezione:
	- Lunghezza d'onda: 455 nm
	- Potenza massima della radiazione laser: 333 mW

#### **Modulo luce**

- Un modulo luce contenente più diodi laser è in dotazione nel prodotto come fonte luminosa.
- Questi diodi laser sono sigillati nel modulo luce. Nessuna manutenzione o riparazione è necessaria per ottenere le migliori prestazioni del modulo luce.
- L'utente finale non è autorizzato a sostituire il modulo luce.
- Contattare un distributore qualificato per sostituire il modulo luce e per ricevere ulteriori informazioni.

#### Gamma di radiazione luce laser

La figura seguente mostra la gamma massima di radiazione della luce laser.

#### Angolo orizzontale (unità: gradi)

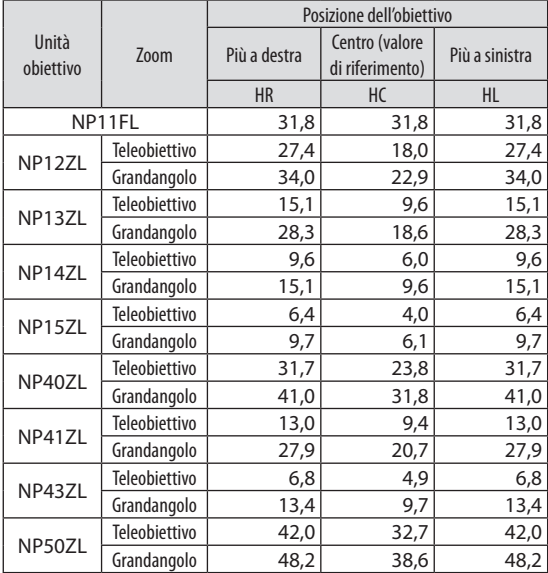

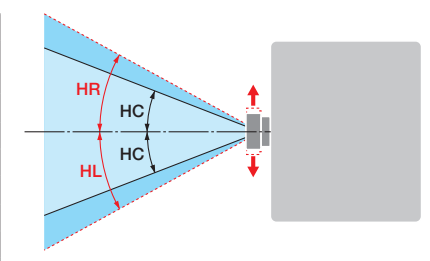

#### Angolo verticale (unità: gradi)

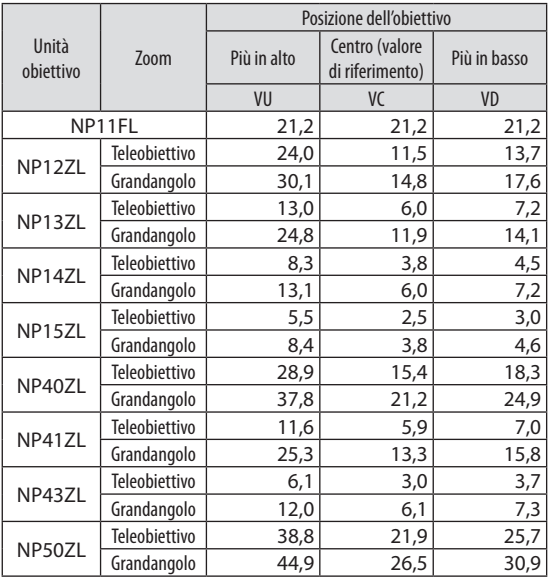

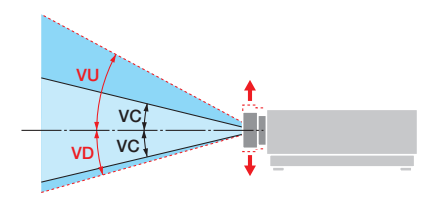

#### Angolo orizzontale (unità: gradi)

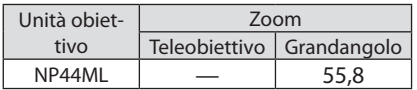

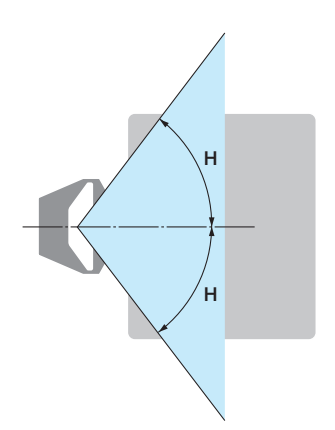

#### Angolo verticale (unità: gradi)

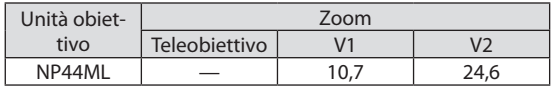

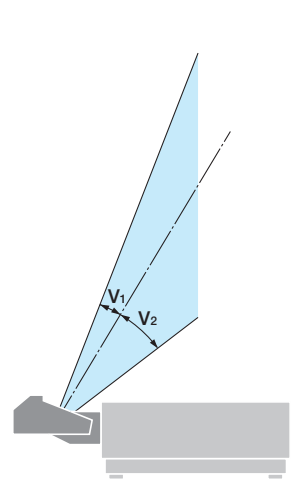

## <span id="page-16-0"></span>Gruppi di rischio (per regioni diverse dagli Stati Uniti)

Questo proiettore è classificato come IEC/EN 62471-5:2015 gruppo di rischio 2 o gruppo di rischio 3 a seconda dell'unità obiettivo.

#### Gruppo di rischio 2 (RG2)

## **AVVERTENZA**

Come con qualsiasi fonte di luce intensa, non fissare il fascio, RG2 IEC/EN 62471-5:2015.

#### Gruppo di rischio 3 (RG3)

## **AVVERTENZA**

PRODOTTO RG3 DELLA NORMA IEC/EN 62471-5:2015

- Quando classificato come RG3, questo proiettore è per uso professionale e deve essere installato in un luogo dove la sicurezza sia garantita. Per questo motivo, assicurarsi di consultare il rivenditore, in quanto l'installazione deve essere eseguita da un installatore qualificato. Non tentare mai di installare il proiettore da soli. Ciò potrebbe provocare danni alla vista, ecc.
- Nessuna esposizione diretta al fascio deve essere consentita, RG3 IEC/EN 62471-5:2015.
- Non guardare nell'obiettivo del proiettore. Potrebbero verificarsi danni gravi agli occhi.
- Gli operatori devono controllare l'accesso al fascio all'interno della distanza di rischio o installare il prodotto a un'altezza che impedisca l'esposizione degli occhi degli spettatori entro la distanza di rischio.
- Quando si attiva l'alimentazione, operare dal lato o dal retro del proiettore (al di fuori della zona di rischio). Inoltre, quando si accende l'alimentazione, assicurarsi che nessuno entro il campo di proiezione stia guardando l'obiettivo.

#### **• Controllare prima di installare il proiettore**

#### ① **Nome modello obiettivo**

Il modello di unità obiettivo è elencato in una delle posizioni in nelle immagini di seguito.

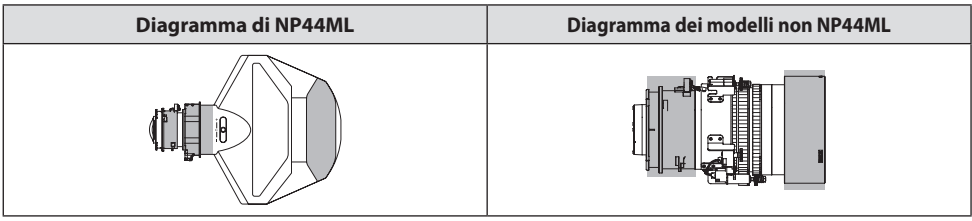

#### ② **Combinazione con prodotti di categoria del Gruppo di rischio 3**

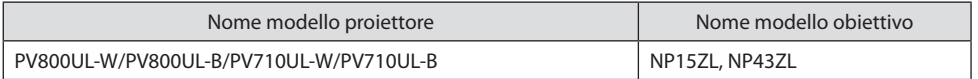

#### **• Zona di rischio**

La figura seguente descrive la zona di radiazione (zona di rischio) della luce emessa dal proiettore che è classificata come Gruppo di rischio 3 (RG3) secondo la norma IEC/EN 62471-5:2015.

Vista dall'alto

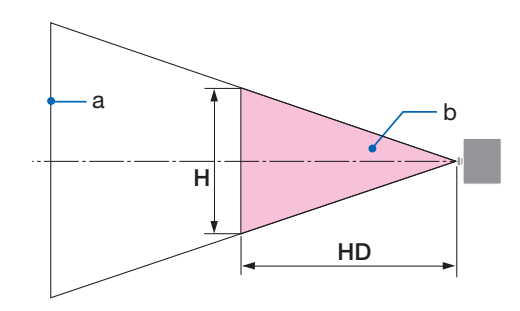

a: schermo / b: zona di rischio

Vista laterale

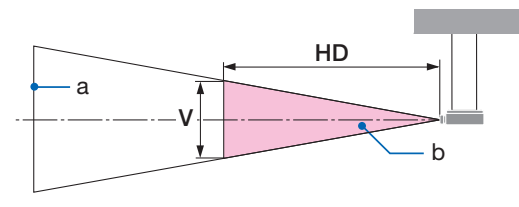

a: schermo / b: zona di rischio

PV800UL-W/PV800UL-B PV710UL-W/PV710UL-B

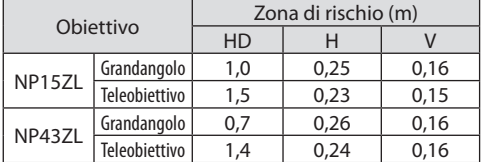

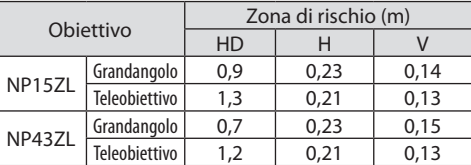

#### **• Informazioni sulla zona precauzionale**

Fornendo una zona precauzionale o barriere fisiche è possibile evitare che gli occhi delle persone entrino nella zona di rischio.

Quando il responsabile del proiettore (operatore) non può impedire agli spettatori di entrare nella zona di rischio, per esempio in strutture pubbliche, si consiglia di garantire uno spazio di 1 m o più dalla zona di rischio come "zona precauzionale" per la sicurezza degli spettatori. Quando si installa il proiettore a soffitto, si consiglia che la distanza tra il pavimento e la zona di rischio sia di almeno 3 m in direzione verticale.

#### **• Esempio di installazione tenendo in considerazione la zona precauzionale**

- ① **Esempio di installazione a pavimento o a scrivania**
- ② **Esempio di installazione a soffitto**

# c a  $b$  $\triangle$

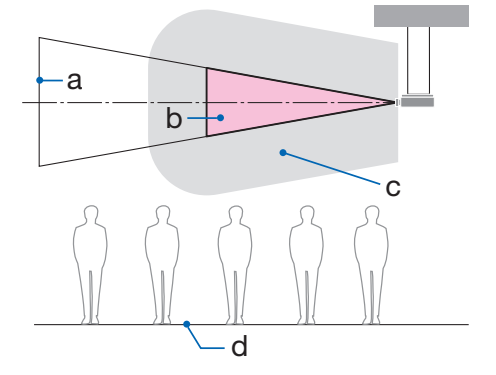

a: schermo / b: zona di rischio / c: zona precauzionale / d: pavimento

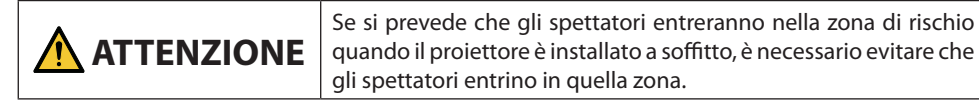

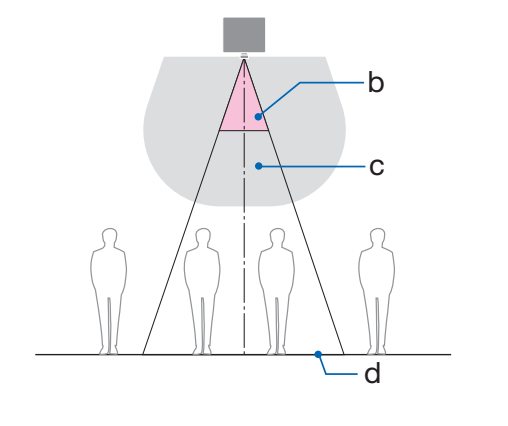

#### ③ **Esempio di proiezione verso il basso con installazione a soffitto**

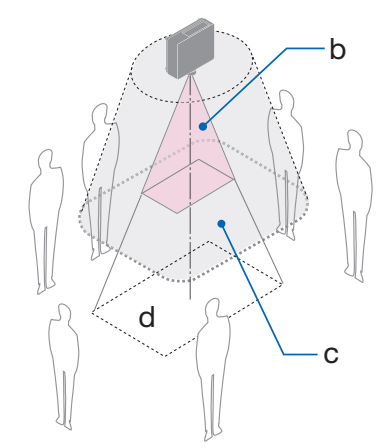

a: schermo / b: zona di rischio / c: zona precauzionale / d: pavimento

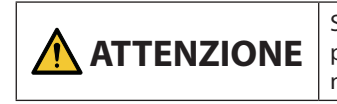

Se la zona precauzionale tra il pavimento e la zona di rischio non può essere garantita, è necessario evitare che gli spettatori entrino nell'area intorno allo schermo, come mostrato nella figura a destra.

Se si utilizza lo spostamento obiettivo, tenere in considerazione lo spostamento dell'immagine proiettata in base al volume di spostamento obiettivo. Esempio di installazione tenendo in considerazione la zona precauzionale

## **ATTENZIONE**

#### **Seguire tutte le precauzioni di sicurezza.**

#### **Installazione del proiettore**

- Per la pianificazione della disposizione del proiettore, assicurarsi di seguire le misure di sicurezza elencate nel manuale di installazione.
- Per evitare pericoli, installare il dispositivo in una posizione in cui sia facile raggiungere una presa a muro o fornire un dispositivo come un interruttore per scollegare l'alimentazione del proiettore in caso di emergenza.
- Intraprendere misure di sicurezza per evitare che gli occhi delle persone entrino nella zona di rischio.
- Selezionare un obiettivo adatto alla posizione di installazione e garantire la zona di sicurezza impostata per ciascun obiettivo.

Assicurarsi che siano state adottate le misure di sicurezza appropriate quando si aziona il proiettore, si regola la luce, ecc.

• Controllare se la zona di sicurezza appropriata per l'obiettivo installato è stata adeguatamente garantita.

Controllare periodicamente la zona e adottare un registro delle verifiche.

#### **L'installatore o il rivenditore devono istruire il gestore (operatore) del proiettore come segue:**

- Istruire il responsabile del proiettore (operatore) relativamente alla sicurezza prima di utilizzare il proiettore.
- Istruire il responsabile del proiettore (operatore) affinché esegua ispezioni (compresi i controlli di sicurezza sulla luce emessa dal proiettore) prima di accendere il proiettore.
- Istruire il responsabile del proiettore (operatore) in modo che sia in grado di controllare il proiettore ogni volta che il proiettore è acceso in caso di emergenza.
- Istruire il responsabile del proiettore (operatore) affinché conservi il manuale di installazione, il manuale dell'utente e i registri di ispezione in un luogo di facile accesso.
- Istruirli perché determinino se il proiettore è conforme agli standard di ciascun Paese e regione.

#### Informazioni sul cavo

Utilizzare cavi schermati o cavi con nuclei di ferrite in modo da non interferire con la ricezione di radio e televisione.

#### Avviso relativo alle interferenze elettromagnetiche (EMI)

#### **AVVERTENZA:**

Il funzionamento di questo apparecchio in un ambiente residenziale potrebbe causare interferenze radio.

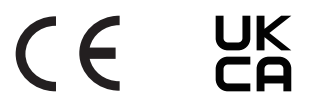

#### Smaltimento del prodotto usato

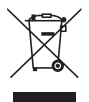

#### **Nell'Unione Europea**

La legislazione UE applicata in ciascuno Stato membro prevede che i prodotti elettrici ed elettronici usati recanti questo simbolo (a sinistra) debbano essere smaltiti separatamente dai normali rifiuti domestici. Ciò comprende il proiettore o un accessorio elettrico, come un cavo di alimentazione. Per lo smaltimento di questi prodotti, seguire le indicazioni delle autorità locali e/o rivolgersi al proprio rivenditore.

I prodotti utilizzati e raccolti vengono debitamente riciclati. Questo sforzo contribuirà a ridurre al minimo la quantità di rifiuti nonché l'impatto negativo sulla salute umana e sull'ambiente.

Il simbolo sui prodotti elettrici ed elettronici si riferisce soltanto agli attuali Stati membri dell'Unione europea.

#### **Al di fuori dell'Unione Europea**

Se si desidera smaltire i prodotti elettrici ed elettronici usati al di fuori dell'Unione Europea, contattare le autorità locali e informarsi sul metodo di smaltimento corretto.

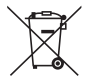

**Per l'UE:** il simbolo del cestino barrato implica che le batterie usate non devono essere smaltite con i normali rifiuti domestici! È previsto un sistema di raccolta separato per le batterie usate, che consente il trattamento e il riciclaggio corretto in base alla legislazione in vigore.

**La direttiva UE 2006/66/CE prevede che le batterie debbano essere smaltite in modo corretto. Le batterie devono essere separate e raccolte dal servizio di smaltimento locale.**

#### Note sull'installazione e la manutenzione

Non installare o conservare in luoghi simili a quelli descritti di seguito.

- Luoghi che amplificano vibrazioni e urti Se installato in luoghi in cui sono presenti vibrazioni dalle fonti di alimentazione e simili, o in veicoli o imbarcazioni, ecc., il proiettore potrebbe essere influenzato da vibrazioni o urti che potrebbero danneggiare le parti interne e causare un funzionamento non corretto.
- Vicino a linee di alimentazione e fonti di alimentazione ad alta tensione L'unità potrebbe essere perturbata.
- Luoghi in cui vengono generati forti campi magnetici Farlo potrebbe causare un malfunzionamento.
- All'aperto e in luoghi umidi o polverosi Luoghi esposti a fumi oleosi o vapore Luoghi in cui vengono generati gas corrosivi Sostanze attaccate come olio, sostanze chimiche e umidità possono causare deformazione o incrinature dell'involucro, corrosione delle parti metalliche o malfunzionamento.

#### **Al rivenditore e all'installatore**

Quando si installa il proiettore, consultare il Manuale di installazione fornito sul nostro sito web.

- 1. Per evitare che il proiettore cada, installarlo sul soffitto con forza sufficiente a sostenere il peso combinato del proiettore e dell'unità di montaggio a soffitto per un periodo di tempo prolungato.
- 2. Quando si installa il proiettore a soffitto, assicurarsi di farlo correttamente in conformità al manuale di installazione per l'unità di montaggio a soffitto. Assicurarsi di utilizzare i raccordi di metallo fissi e di serrare saldamente le viti.
- 3. Per evitare che il proiettore cada, usare cavi di prevenzione caduta.
	- Utilizzare raccordi in metallo disponibili in commercio per unire la parte robusta di un edificio o di una costruzione e la barra di sicurezza del proiettore con i cavi di prevenzione caduta.
	- Utilizzare raccordi metallici disponibili in commercio e cavi di prevenzione caduta con forza sufficiente a sopportare il peso combinato del proiettore e dell'unità di montaggio a soffitto.
	- Allentare leggermente i cavi di prevenzione caduta, in modo da non porre un carico sul proiettore.
	- Fare riferimento a "Denominazione delle parti del proiettore" per la posizione della barra di sicurezza. ( $\rightarrow$  pagina 4)

#### **Precauzioni per garantire le prestazioni del proiettore**

- Se una luce intensa, come quella dei raggi laser, entra dall'obiettivo, potrebbe portare a un malfunzionamento.
- Consultare il proprio rivenditore prima di utilizzare in luoghi con presenza di molto fumo di sigaretta o polvere.
- Quando viene proiettato lo stesso fermo immagine per un lungo periodo di tempo con un computer, ecc., il modello dell'immagine potrebbe rimanere sullo schermo dopo che la proiezione viene interrotta, ma scomparirà dopo un certo tempo. Questo accade a causa delle caratteristiche dei pannelli a cristalli liquidi, non è un malfunzionamento. Si consiglia di utilizzare un salvaschermo sul computer.
- Quando il proiettore viene utilizzato ad altitudini di circa 1.600 metri/5.500 piedi o superiori, assicurarsi di impostare [MODO VENTILATORE] su [ALTITUDINE ELEVATA]. In caso contrario, la parte interna del proiettore potrebbe surriscaldarsi, causando un malfunzionamento.
- Quando il proiettore viene utilizzato ad altitudini elevate (luoghi in cui la pressione atmosferica è bassa), potrebbe essere necessario sostituire i componenti ottici in anticipo rispetto al solito.
- Quando si sposta il proiettore
	- Staccare l'unità obiettivo una volta e assicurarsi di fissare il copriobiettivo in modo da non graffiare l'obiettivo. Inoltre, fissare un coperchio di protezione antipolvere sul proiettore.
	- Non sottoporre il proiettore a vibrazioni o urti violenti.

In caso contrario, il proiettore potrebbe subire danni.

• Non usare i piedini di inclinazione per scopi diversi da quelli di regolazione dell'angolo di proiezione del proiettore.

Un utilizzo improprio, per esempio il trasporto del proiettore dai piedini di inclinazione o l'utilizzo appoggiato contro un muro, potrebbe portare a malfunzionamenti.

- Non toccare la superficie dell'obiettivo di proiezione a mani nude. Impronte digitali o sporco sulla superficie dell'obiettivo saranno ingranditi e proiettati sullo schermo. Non toccare la superficie dell'obiettivo di proiezione.
- Non scollegare il cavo di alimentazione dal proiettore o dalla presa di corrente durante la proiezione. Farlo potrebbe causare il deterioramento del terminale di ingresso CA IN del proiettore o del contatto della spina di alimentazione. Per interrompere l'alimentazione CA mentre è in corso la proiezione delle immagini, utilizzare un interruttore di circuito, ecc.
- Informazioni sull'uso del telecomando
	- Il telecomando non funziona se il sensore di segnale del telecomando del proiettore o il trasmettitore di segnale del telecomando sono esposti a una forte luce o sono presenti ostacoli che ostruiscono i segnali.
	- Utilizzare il telecomando a 20 metri al massimo dal proiettore, puntandolo verso il sensore di segnale remoto del proiettore.
	- Non far cadere il telecomando, né usarlo in modo non corretto.
	- Non permettere che acqua o altri liquidi penetrino all'interno del telecomando. Se il telecomando si dovesse bagnare, asciugarlo immediatamente.
	- Evitare l'uso in ambienti caldi e umidi per quanto possibile.
	- Quando si prevede di non utilizzare il telecomando per un lungo periodo di tempo, rimuovere le batterie.
- Intraprendere misure per evitare che la luce esterna cada sullo schermo. Assicurarsi che solo la luce del proiettore colpisca lo schermo. Minore è la quantità di luce esterna sullo schermo, maggiore è il contrasto e più belle sono le immagini.
- Informazioni sugli schermi Le immagini non sono nitide se ci sono sporco, graffi, scolorimento, ecc. sullo schermo. Maneggiare lo schermo con cura, proteggendolo da sostanze volatili, graffi e sporco.
- Per quanto riguarda tutte le operazioni di manutenzione, fare riferimento al Manuale di installazione e seguire tutte le istruzioni in modo corretto.

#### <span id="page-26-0"></span>Spazio libero per l'installazione del proiettore

• Quando si installa il proiettore, mantenere uno spazio sufficiente intorno a esso, come descritto di seguito. In caso contrario, il calore emesso dallo scarico del proiettore potrebbe essere aspirato nuovamente all'interno.

Inoltre, verificare che la corrente d'aria proveniente da un condizionatore d'aria non sia rivolta sul proiettore. Il sistema di controllo del calore del proiettore potrebbe rilevare un'anomalia (errore di temperatura) e spegnere automaticamente il proiettore.

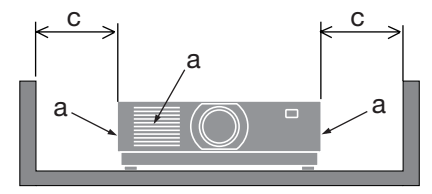

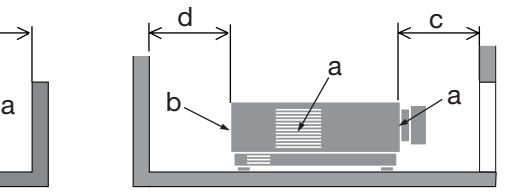

a: bocchetta di aspirazione/b: bocchetta di scarico/ c: 20 cm/8" o superiore/d: 30 cm/12" o superiore

NOTA:

• Nella figura qui sopra, si assume che ci sia abbastanza spazio al di sopra del proiettore.

• Quando si utilizzano più proiettori insieme, fornire spazio sufficiente intorno ai proiettori per l'ingresso e lo scarico dell'aria. Quando le bocchette di aspirazione e di scarico sono ostruite, la temperatura all'interno del proiettore aumenta e ciò potrebbe causare un malfunzionamento.

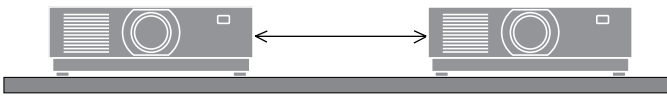

#### Informazioni sul copyright delle immagini originali proiettate:

Si noti che l'uso del proiettore per scopi commerciali oppure per visioni pubbliche, per esempio in bar o in hotel, e l'uso delle funzioni di compressione o espansione dell'immagine sullo schermo con le seguenti funzioni potrebbero comportare la violazione dei diritti d'autore protetti della legge sui diritti d'autore. [RAPPORTO ASPETTO], [TRAPEZIO], funzioni di ingrandimento e altre funzioni simili.

#### Funzione di gestione alimentazione

Il proiettore è dotato di funzioni di gestione dell'alimentazione. Per ridurre il consumo di energia, le funzioni di gestione dell'alimentazione (1 e 2) sono preimpostate in fabbrica come mostrato di seguito. Per controllare il proiettore da un dispositivo esterno tramite una connessione LAN o una connessione tramite cavo seriale, utilizzare il menu su schermo per modificare le impostazioni per 1 e 2.

#### **1. MODO DI ATTESA (Preimpostazione di fabbrica: NORMALE)**

Per controllare il proiettore da un dispositivo esterno, selezionare [ATTESA DI RETE] o [SLEEP] per [MODO DI ATTESA].

#### **2. SPEGNIM. AUTOM. ATT (preimpostazione di fabbrica: 1 ora)**

Per controllare il proiettore da un dispositivo esterno, selezionare [SPENTO] per [SPEGNIM. AUTOM. ATT.].

#### Informazioni di registrazione e licenza software

- ProAssist e Virtual Remote sono marchi o marchi di fabbrica registrati di Sharp NEC Display Solutions, Ltd. in Giappone, negli Stati Uniti e in altri Paesi.
- I termini HDMI, Interfaccia multimediale ad alta definizione HDMI (HDMI High-Definition Multimedia Interface), immagine commerciale HDMI (HDMI Trade dress) e i loghi HDMI sono marchi commerciali o marchi commerciali registrati di HDMI Licensing Administrator, Inc.

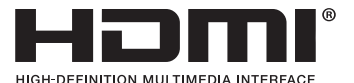

• HDBaseT™ e il logo HDBaseT Alliance sono marchi di fabbrica di HDBaseT Alliance.

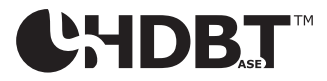

- Il marchio di fabbrica PJLink è un marchio di fabbrica applicato per i diritti di marchio in Giappone, negli Stati Uniti d'America e in altri Paesi e aree.
- Blu-ray è un marchio di fabbrica della Blu-ray Disc Association.
- CRESTRON e CRESTON ROOMVIEW sono marchi di fabbrica o marchi di fabbrica registrati di Crestron Electronics Inc. negli Stati Uniti e in altri Paesi.
- Extron e XTP sono marchi di fabbrica registrati di RGB Systems, Inc. negli Stati Uniti.
- Ethernet è un marchio di fabbrica registrato o un marchio di fabbrica di FUJIFILM Business Innovation Corp.
- Altri nomi di prodotti e società menzionati nel presente manuale possono essere marchi di fabbrica o marchi di fabbrica registrati dei rispettivi titolari.
- Virtual Remote Tool utilizza la libreria WinI2C/DDC, © Nicomsoft Ltd.
- Licenze software GPL/LGPL

Il prodotto include software rilasciato sotto licenza GNU General Public License (GPL), GNU Lesser General Public License (LGPL) e altre licenze.

Per ulteriori informazioni su ciascun software, visitare il nostro sito web. [https://www.sharp-nec-displays.com/dl/en/pj\\_manual/lineup.html](https://www.sharp-nec-displays.com/dl/en/pj_manual/lineup.html)

#### 1-1. Introduzione al proiettore

Questa sezione introduce al nuovo proiettore e descrive le funzioni e i controlli.

#### **• Proiettore ad alta luminosità/alta risoluzione del tipo a cristalli liquidi**

Questo proiettore è dotato di una risoluzione del display di 1.920 punti  $\times$  1.200 linee (WUXGA) e di un rapporto aspetto di 16:10.

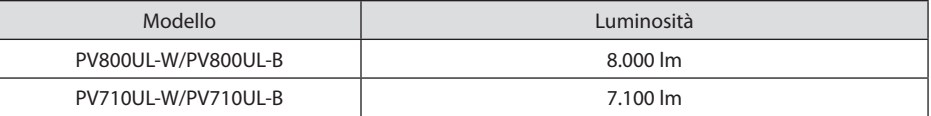

#### **• Un diodo laser a lunga durata è in dotazione con il modulo luce**

Il prodotto può essere azionato a basso costo poiché la fonte luminosa laser può essere utilizzata per un lungo periodo di tempo senza richiedere sostituzione o manutenzione.

#### **• Una vasta gamma di obiettivi opzionali selezionabili in base al luogo di installazione**

Questo proiettore supporta 10 tipi di obiettivi opzionali, fornendo una selezione di obiettivi adattati a una varietà di luoghi d'installazione e metodi di proiezione.

Si noti che nessun obiettivo è montato al momento della spedizione dalla fabbrica. Acquistare separatamente gli obiettivi opzionali.

#### **• Funzione di controllo obiettivo motorizzato per regolare facilmente la posizione dell'immagine proiettata**

La posizione dell'immagine proiettata (spostamento obiettivo) può essere regolata con i pulsanti sul pannello di controllo nella parte posteriore dell'involucro o sul telecomando.

#### **• Proiezione libera a 360°**

Questo proiettore può essere installato per uso universale a ogni angolo.

Per un controllo preciso dell'inclinazione, utilizzare il piedino di inclinazione. Installare un metallo adeguato e un supporto che sia abbastanza solido per sostenere il proiettore per il controllo dell'angolo di installazione.

**• Funzione di commutazione invisibile per modifiche dello schermo più fluide quando si commuta il segnale**

Quando il connettore di ingresso viene commutato, l'immagine visualizzata prima della commutazione viene mantenuta, in modo che la nuova immagine possa essere commutata senza un'interruzione dovuta all'assenza di un segnale.

#### **• Supporta LAN cablata**

Sono in dotazione le porte LAN e Ethernet/HDBaseT (RJ-45). L'utilizzo di una LAN cablata connessa a queste porte abilita il controllo del proiettore da un computer.

#### **• Utili applicazioni software**

Compatibile con le nostre applicazioni software (NaViSet Administrator 2, ProAssist, Virtual Remote Tool, ecc.). È possibile controllare il proiettore da un computer collegato tramite una LAN cablata.

• NaViSet Administrator 2

È possibile monitorare lo stato del proiettore e controllare una varietà di funzioni.

• ProAssist

È possibile controllare il proiettore e correggere eventuali distorsioni quando si proietta su schermi con forma unica, come superfici circolari, sferiche o altre simili.

• Virtual Remote Tool

Un telecomando virtuale viene visualizzato sullo schermo del computer per eseguire controlli semplici come accendere/spegnere il proiettore, commutare i segnali, ecc. È inoltre possibile modificare il logo di sfondo immagini del proiettore.

Visitare il nostro sito web per scaricare ciascun software.

URL:<https://www.sharp-nec-displays.com/dl/en/index.html>

#### **• Compatibilità CRESTRON ROOMVIEW e Extron XTP**

Il proiettore supporta CRESTRON ROOMVIEW e Extron XTP, consentendo a più dispositivi connessi nella rete di essere gestiti e controllati da un computer. Inoltre, abilita l'emissione e il controllo dell'immagine tramite un trasmettitore Extron XTP connesso al proiettore.

#### **• 0,16 W (100-130 V CA)/0,32 W (200-240 V CA) in condizioni di standby con tecnologia di risparmio energetico**

Selezionando [NORMALE] per [MODO DI ATTESA] dal menu è possibile mettere il proiettore in modo di risparmio energetico.

NORMALE: 0,16 W (100-130 V CA)/0,32 W (200-240 V CA) ATTESA DI RETE: 1,6 W (100-130 V CA)/1,8 W (200-240 V CA)

#### **• [MODO LUCE] e display "Analizzatore di CO2"**

Tre opzioni [MODO LUCE] possono essere selezionate in base allo scopo di utilizzo. [REGOLARE LUCE] può essere utilizzato anche per ridurre la potenza di uscita e controllare il consumo di energia. L'effetto di risparmio energetico da quel momento verrà conteggiato nella quantità di emissioni ridotte di CO<sub>2</sub> e visualizzato nel messaggio di conferma quando si spegne l'alimentazione, nonché nell'area [INFO] nel menu su schermo (ANALIZZATORE DI CO2)

#### 1-2. Che cosa contiene la scatola?

Assicurarsi che la scatola contenga tutti gli oggetti elencati. Se mancano dei componenti, rivolgersi al proprio rivenditore.

Conservare la scatola originale e i materiali di imballaggio nel caso sia necessario spedire il proiettore.

#### **Proiettore**

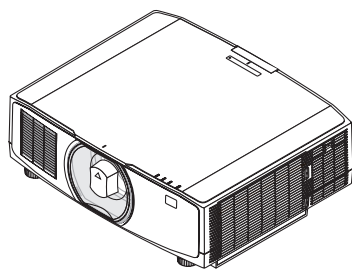

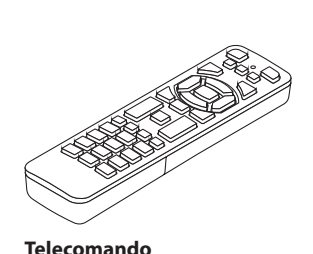

**Tappo antipolvere per l'obiettivo**  (24F53241)

\* Il proiettore viene spedito senza obiettivo.

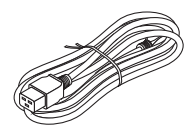

**Cavo di alimentazione**

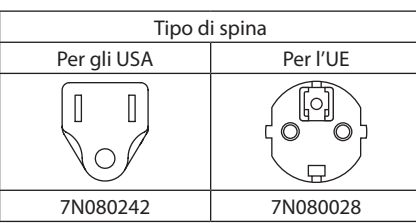

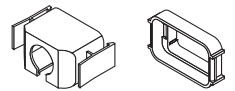

**Fermo del cavo di alimentazione** (24F53221/24F53232)

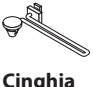

(24F54153)

 $\mathbb{Q}$ **Vite di prevenzione furto obiettivo**  (24V00941)

**Batterie alcaline AAA (x2)**

#### **Documenti**

- Informazioni importanti (TINS-0003VW02/TINS-0004VW02/TINS-0023VW01) A seconda della regione di acquisto, è possibile che siano inclusi uno o due di questi elementi.
- Guida rapida di impostazione (TINS-0005VW01)
- Adesivo di sicurezza (Utilizzare questo adesivo quando è impostata la password di sicurezza.)

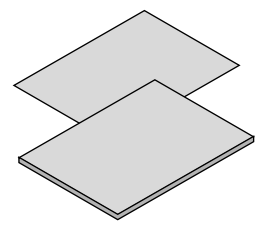

**Solo per il Nord America** Garanzia limitata **Per i clienti in Europa**  Le nostre attuali condizioni di garanzia valide sono disponibili sul nostro sito web: <https://www.sharpnecdisplays.eu>

(7N901322)

#### 1-3. Denominazione delle parti del proiettore

#### Anteriore

L'obiettivo viene venduto separatamente. La descrizione qui di seguito presuppone che sia montato l'obiettivo NP13ZL.

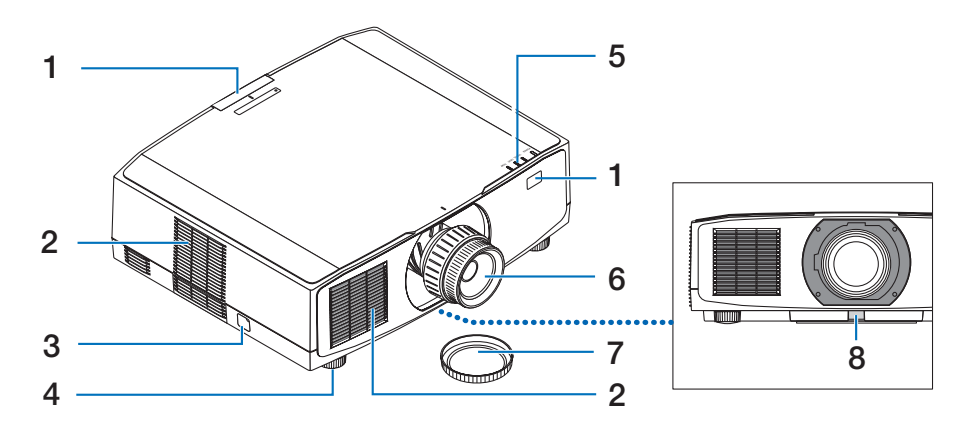

#### **1. Sensore remoto**

Questa parte riceve i segnali dal telecomando. Ci sono due posizioni sulla parte anteriore e posteriore del proiettore.

#### **2. Bocchetta di aspirazione**

Fa entrare l'aria esterna per raffreddare l'unità.

#### **3. Barra di sicurezza**

Collegare un dispositivo antifurto. La barra di sicurezza accetta cavi o catene di sicurezza della dimensione massima di 0,18 pollici/4,6 mm di diametro.

#### **4. Piedino di inclinazione regolabile**

Ruotare i piedini di inclinazione per regolare il posizionamento sinistro/destro.

#### **5. Sezione indicatori**

La spia si accende o lampeggia per comunicare lo stato del proiettore (accensione/ standby/ecc.)

#### **6. Obiettivo**

Le immagini sono proiettate da qui. (Unità obiettivo venduta separatamente.)

#### **7. Copriobiettivo**

(L'obiettivo opzionale è spedito con il copriobiettivo.)

#### **8. Pulsante di rilascio obiettivo**

Utilizzarlo per rimuovere l'unità obiettivo.

#### Posteriore

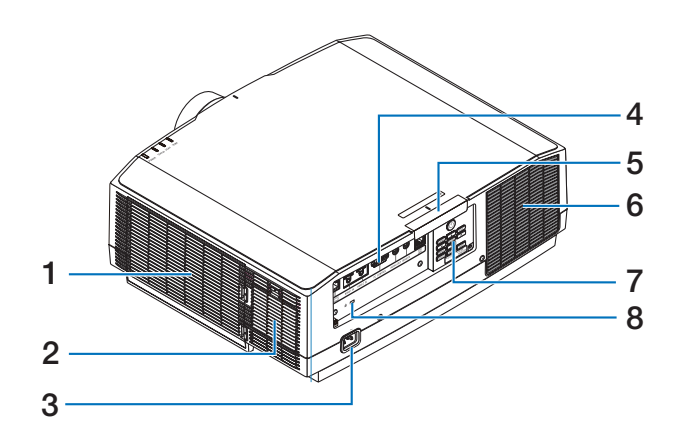

#### **1. Bocchetta di aspirazione/Filtro**

Fa entrare l'aria esterna per raffreddare l'unità. Il filtro impedisce che polvere e sporco penetrino all'interno.

#### **2. Bocchetta di aspirazione**

Fa entrare l'aria esterna per raffreddare l'unità.

#### **3. Terminale CA IN**

Collegare in questo punto la spina a tre poli del cavo di alimentazione in dotazione, quindi collegare l'altra estremità a una presa a muro attiva.

#### **4. Terminali**

Collegare i cavi per i vari segnali audio e video.

#### **5. Sensore remoto**

Questa parte riceve i segnali dal telecomando. Ci sono due posizioni sulla parte anteriore e posteriore del proiettore.

#### **6. Bocchetta di scarico**

L'aria riscaldata viene scaricata da questo punto.

#### **7. Controlli**

L'alimentazione del proiettore può essere accesa/spenta e il segnale dell'immagine proiettata può essere commutato qui.

#### **8.** Slot di sicurezza ( $\mathbb{R}$ )\*

Viene utilizzato quando si collega un cavo antifurto.

Blocco di sicurezza e protezione antifurto compatibili con cavi/attrezzature di sicurezza Kensington. Per i prodotti, visitare il sito web di Kensington.

#### Controlli/Indicatori

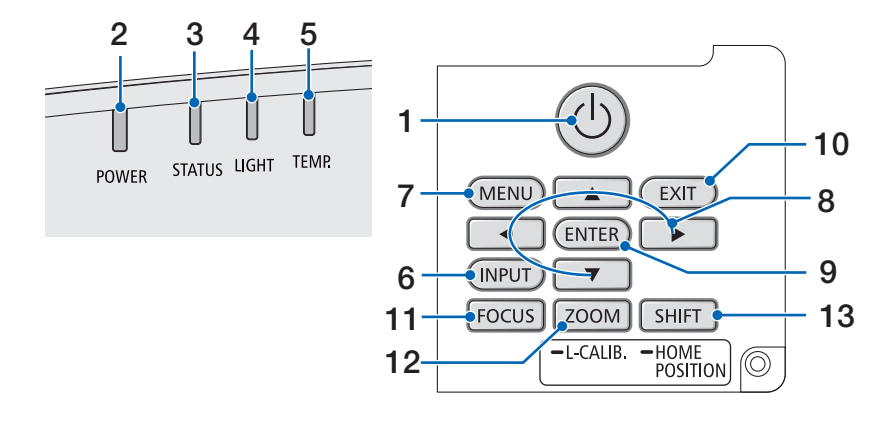

#### 1. **(d)** Pulsante (POWER)

Commuta tra alimentazione accesa e standby del proiettore.

Quando si spegne l'alimentazione (standby), premere il pulsante una volta per visualizzare un messaggio di conferma sullo schermo, quindi premere ancora una volta il pulsante.

#### **2. Indicatore POWER**

Indica lo stato di alimentazione del proiettore. L'indicatore si accende in blu quando l'alimentazione è accesa. A seconda dello stato di alimentazione, si accende o lampeggia in verde o arancione quando l'alimentazione è spenta. Fare riferimento alla sezione "Messaggio di indicazione" per i dettagli.  $(\rightarrow)$  pagina [40\)](#page-67-0)

#### **3. Indicatore STATUS**

Si accende o lampeggia quando si preme un pulsante operativo mentre l'unità è in modo blocco tasti, mentre l'obiettivo esegue la calibrazione, ecc. Fare riferimento alla sezione "Messaggio di indicazione" per i dettagli. (→ pagina [40\)](#page-67-0)

#### **4. Indicatore LIGHT**

Indica lo stato della fonte di luce.

#### **5. Indicatore TEMP.**

Indica alte temperature intorno al proiettore.

#### **6. Pulsante INPUT**

Seleziona il segnale di ingresso. Premendolo rapidamente viene visualizzata la schermata di selezione ingresso. Premendolo per un secondo o più, verrà avviata una serie di controlli automatici nell'ordine di HDMI1  $\rightarrow$  HDMI2  $\rightarrow$  HDBaseT e, se viene rilevato un segnale di ingresso, quel segnale verrà proiettato.

#### **7. Pulsante MENU**

Visualizza il menu su schermo per varie impostazioni e regolazioni.

#### **8.** ▲▼◀▶**/Pulsanti volume** ◀▶

- Quando è visualizzato il menu su schermo, utilizzare i pulsanti ▼▲◀▶ per selezionare la voce che si desidera impostare o regolare.
- Cambia il modello quando viene visualizzato il modo test.
- Quando il menu su schermo non è visualizzato, utilizzare i pulsanti ◀ / ▶ per regolare l'uscita audio dal proiettore.

#### **9. Pulsante ENTER**

Passa al menu successivo quando è visualizzato il menu su schermo. Conferma la voce quando è visualizzato il messaggio di conferma.

#### **10. Pulsante EXIT**

Ritorna al menu del livello precedente quando è visualizzato il menu su schermo. Chiude il menu quando appare un cursore nel menu principale. Annulla l'operazione quando è visualizzato il messaggio di conferma.

#### **11. Pulsante FOCUS**

Unità obiettivo applicabile: NP40ZL/NP-41ZL/NP43ZL/NP44ML/NP50ZL

Aprire la schermata di regolazione messa a fuoco e mettere a fuoco l'immagine proiettata.

#### **12. Pulsante ZOOM/L-CALIB.**

Unità obiettivo applicabile: NP40ZL/NP-41ZL/NP43ZL/NP44ML/NP50ZL

- Premere brevemente per aprire la schermata di regolazione zoom. Regolare finemente la dimensione dell'immagine proiettata.
- Premere a lungo (due secondi o più) per correggere il campo di regolazione dell'unità obiettivo collegata (calibrazione).

#### **13. Pulsante SHIFT/HOME POSITION**

- Premere brevemente per visualizzare la schermata di spostamento obiettivo. Regolare utilizzando i pulsanti ▼▲◀▶.
- Premere a lungo (2 secondi o più) per riportare la regolazione dello spostamento obiettivo alla posizione iniziale.

#### Funzioni del pannello dei terminali

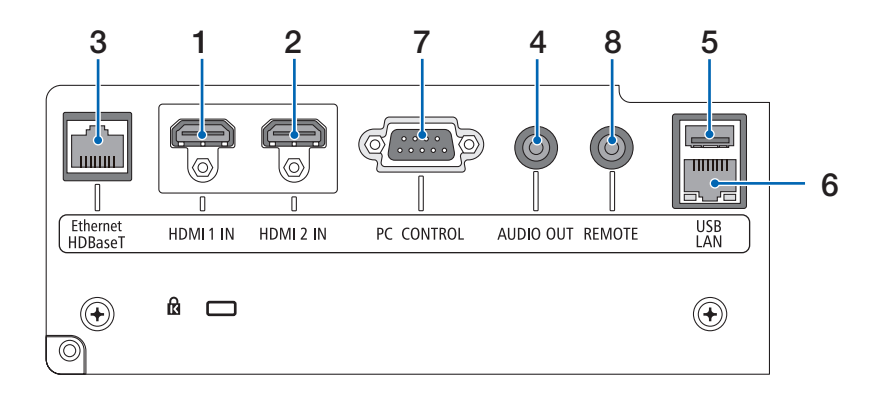

#### **1. Terminale HDMI 1 IN (Tipo A)**

Collega ai terminali di uscita di un computer, un lettore blu-ray, ecc.

#### **2. Terminale HDMI 2 IN (Tipo A)**

Collega ai terminali di uscita di un computer, un lettore blu-ray, ecc.

#### **3. Porta Ethernet/HDBaseT (RJ-45)**

Collega a un dispositivo di trasmissione disponibile in commercio compatibile con HDBaseT.

#### **4. Mini jack AUDIO OUT (Stereo Mini)**

Emette il segnale audio corrispondente all'immagine proiettata dal proiettore.

#### **5. Porta USB (Tipo A)**

Utilizzare un'alimentazione da 5 V/1,4 A.

#### **6. Porta LAN (RJ-45)**

Collega l'unità a una LAN cablata.

#### **7. Porta PC CONTROL (D-Sub 9 Pin)**

Utilizzare questa porta per collegare un PC o un sistema di controllo. In questo modo, verrà abilitato il controllo del proiettore utilizzando il protocollo di comunicazione seriale.

#### **8. Terminale REMOTE (Stereo Mini)**

Usare questo terminale per il controllo remoto cablato del proiettore.

NOTA:

- Quando un cavo per telecomando viene collegato al terminale REMOTE, le operazioni del telecomando a infrarossi non possono essere eseguite.
- Quando è selezionato [HDBaseT] in [SENSORE REMOTO] e il proiettore è collegato a un dispositivo di trasmissione disponibile in commercio che supporta HDBaseT, non possono essere eseguite operazioni in infrarosso del telecomando se la trasmissione dei segnali del telecomando è stata configurata nel dispositivo di trasmissione. Tuttavia, il controllo remoto tramite raggi infrarossi può essere eseguito quando l'alimentazione del dispositivo di trasmissione viene spenta.
## 1-4. Denominazione delle parti del telecomando

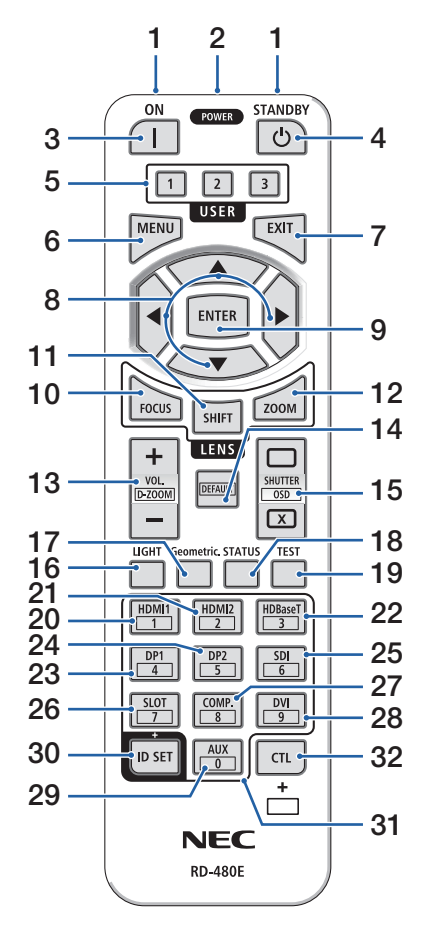

## **1. Trasmettitore a infrarossi**

Il segnali del telecomando vengono inviati tramite segnale a infrarossi. Puntare il telecomando verso il ricevitore telecomando sul proiettore.

## **2. Jack remoto**

Collegare qui un cavo remoto disponibile in commercio per le operazioni cablate.

## **3. Pulsante POWER ON ( )**

Accende l'alimentazione quando ci si trova in modo sospensione o in modo di attesa.

## **4. Pulsante POWER STANDBY ( )**

Premendo una volta il pulsante viene visualizzato il messaggio di conferma dello spegnimento. Premere ancora una volta il pulsante POWER STANDBY (o ENTER) per spegnere il proiettore.

## **5. Pulsante USER 1/2/3**

Le seguenti funzioni vengono impostate al momento della spedizione.

USER 1: (Nessuna funzione)

USER 2: MUTO AUDIOVISIVO

Disattiva l'immagine e l'audio per un breve periodo di tempo. Premere nuovamente il tasto per riattivare. USER 3: CONGELA

Cambia il video proiettato a un'immagine fissa. Premere nuovamente il tasto per riprendere.

É possibile impostare le funzioni anche selezionandole tra i 9 tipi di funzione.

## **6. Pulsante MENU**

Visualizza il menu su schermo per varie impostazioni e regolazioni.

## **7. Pulsante EXIT**

Ritorna al menu del livello precedente quando è visualizzato il menu su schermo. Chiude il menu quando appare un cursore nel menu principale. Annulla l'operazione quando è visualizzato il messaggio di conferma.

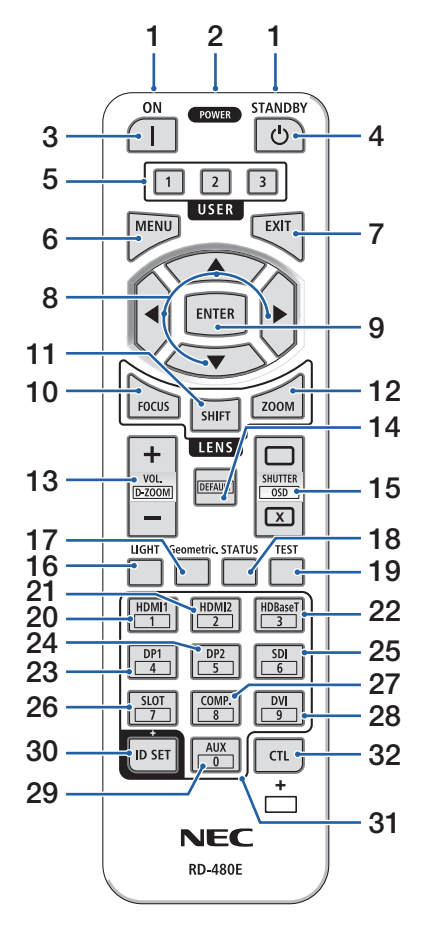

#### **8. Pulsante** ▲▼◀▶

- Quando è visualizzato il menu su schermo, utilizzare i pulsanti ▼▲◀▶ per selezionare la voce che si desidera impostare o regolare.
- Cambia il modello quando viene visualizzato il modo test.

#### **9. Pulsante ENTER**

Passa al menu successivo quando è visualizzato il menu su schermo. Conferma la voce quando è visualizzato il messaggio di conferma.

## **10. Pulsante FOCUS**

Unità obiettivo applicabile: NP40ZL/NP41ZL/NP-43ZL/NP44ML/NP50ZL

Apre la schermata di regolazione messa a fuoco. Regolare la messa a fuoco (dell'obiettivo) con i pulsanti ◀ / ▶.

#### **11. Pulsante SHIFT**

La schermata di regolazione spostamento obiettivo viene visualizzata. Utilizzare i pulsanti ▼▲◀▶ per regolare la posizione dell'obiettivo.

#### **12. Pulsante ZOOM**

Unità obiettivo applicabile: NP40ZL/NP41ZL/NP-43ZL/NP44ML/NP50ZL

Apre la schermata di regolazione zoom. Regolare lo zoom con i pulsanti ◀ / ▶.

#### **13. Pulsante VOL./D-ZOOM (+)(−)**

Regola il livello di volume dei terminali di uscita audio. Premere contemporaneamente il pulsante CTL per espandere o restringere l'immagine (tornare allo stato originale).

#### **14. Pulsante DEFAULT**

(Non disponibile su questa serie di proiettori. Per espansione futura)

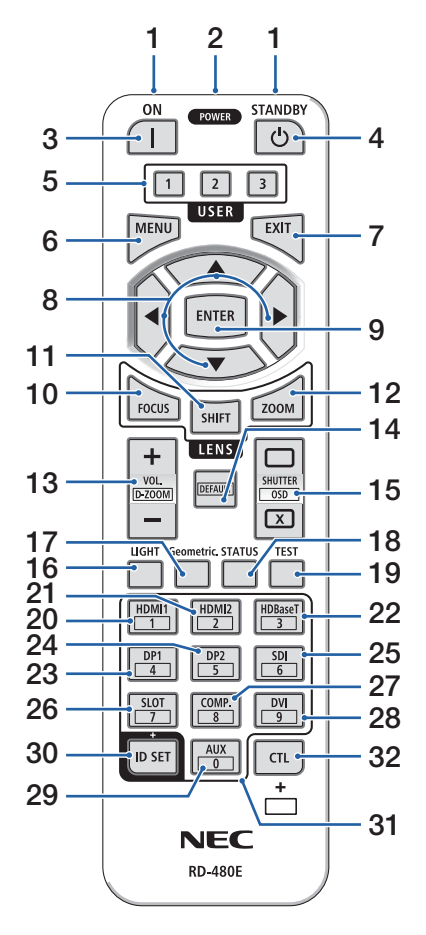

## **15. Pulsante SHUTTER/OSD OPEN ( )/CLOSE ( )**

Premere il pulsante CLOSE per spegnere la fonte di luce e interrompere temporaneamente la proiezione. Premere il pulsante OPEN per riprendere. Premere contemporaneamente i pulsanti CTL e CLOSE per chiudere il display su schermo (muto su schermo). Premere contemporaneamente i pulsanti CTL e OPEN per tornare indietro.

## **16. Pulsante LIGHT**

Visualizza la schermata modo luce.

### **17. Pulsante Geometric.**

Visualizza [CORREZIONE GEOMETRICA] dal menu su schermo. Utilizzarlo per regolare le distorsioni nelle immagini proiettate.

### **18. Pulsante STATUS**

Visualizza [TEMPO DI UTILIZZO] di [INFO] dal menu su schermo.

**19. Pulsante TEST**

Proietta un modo test.

## **20. Pulsante HDMI1**

Seleziona l'ingresso HDMI1.

## **21. Pulsante HDMI2**

Seleziona l'ingresso HDMI2.

## **22. Pulsante HDBaseT**

Seleziona HDBaseT.

## **23. Pulsante DP1**

(Non disponibile su questa serie di proiettori.)

## **24. Pulsante DP2**

(Non disponibile su questa serie di proiettori.)

## **25. Pulsante SDI**

(Non disponibile su questa serie di proiettori.)

## **26. Pulsante SLOT**

(Non disponibile su questa serie di proiettori.)

## **27. Pulsante COMP.**

(Non disponibile su questa serie di proiettori.)

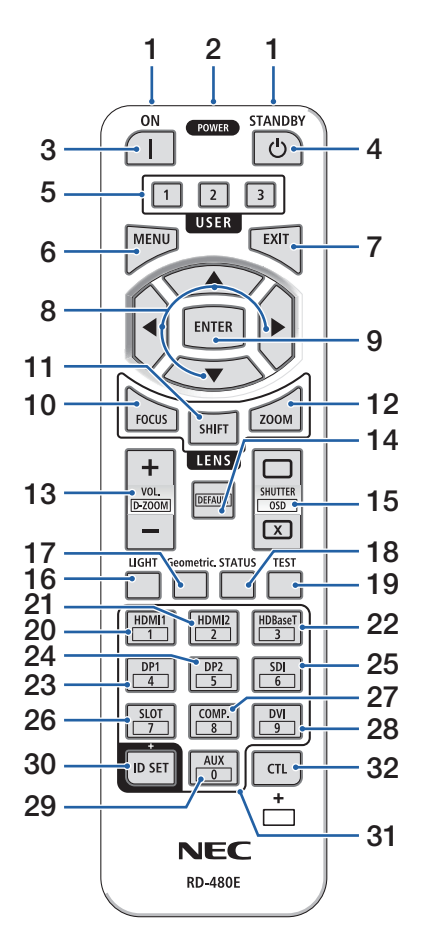

## **28. Pulsante DVI**

(Non disponibile su questa serie di proiettori.)

## **29. Pulsante AUX**

(Non disponibile su questa serie di proiettori. Per espansione futura)

## **30. Pulsante ID SET**

Utilizzato per impostare l'ID di controllo quando si eseguono operazioni individuali su proiettori multipli utilizzando il telecomando.

## **31. Pulsante tastierino numerico**

Utilizzato per immettere l'ID di controllo quando si eseguono operazioni individuali su proiettori multipli utilizzando il telecomando (impostare l'ID di controllo). Premendo il pulsante 0 mentre si tiene premuto il pulsante ID SET si rimuoveranno le impostazioni dell'ID di controllo.

## **32. Pulsante CTL**

Questo è un pulsante multiuso per l'uso combinato con altri pulsanti.

## Installazione della batteria

**1. Premere il fermo e rimuovere il coperchio batteria.**

- **2. Installare le nuove batterie (AAA). Controllare che la polarità delle batterie (+/−) sia allineata correttamente.**
- **3. Far scorrere indietro il coperchio sulle batterie finché non scatta in posizione.**

#### NOTA:

• Non mescolare tipi diversi di batterie o batterie nuove e vecchie.

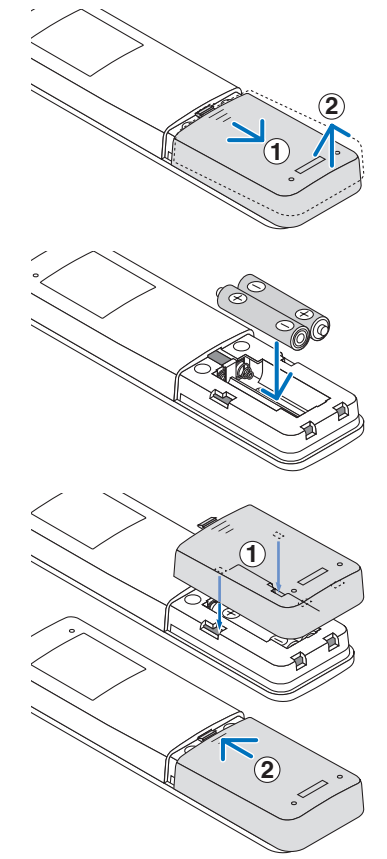

## Precauzioni relative al telecomando

- Maneggiare il telecomando con cura.
- Se il telecomando si bagna, asciugarlo immediatamente.
- Evitare eccessi di calore e umidità.
- Non mettere in corto, riscaldare o smontare le batterie.
- Non gettare le batterie nel fuoco.
- Se non si utilizzerà il telecomando per un lungo periodo di tempo, rimuovere le batterie.
- Controllare che la polarità delle batterie (+/−) sia allineata correttamente.
- Non usare batterie nuove e usate insieme o tipi diversi di batterie insieme.
- Attenersi alle norme locali sullo smaltimento delle batterie esaurite.
- Si noti che, se più proiettori sono installati nelle vicinanze, altri proiettori potrebbero involontariamente accendersi quando si accende l'alimentazione con il telecomando.

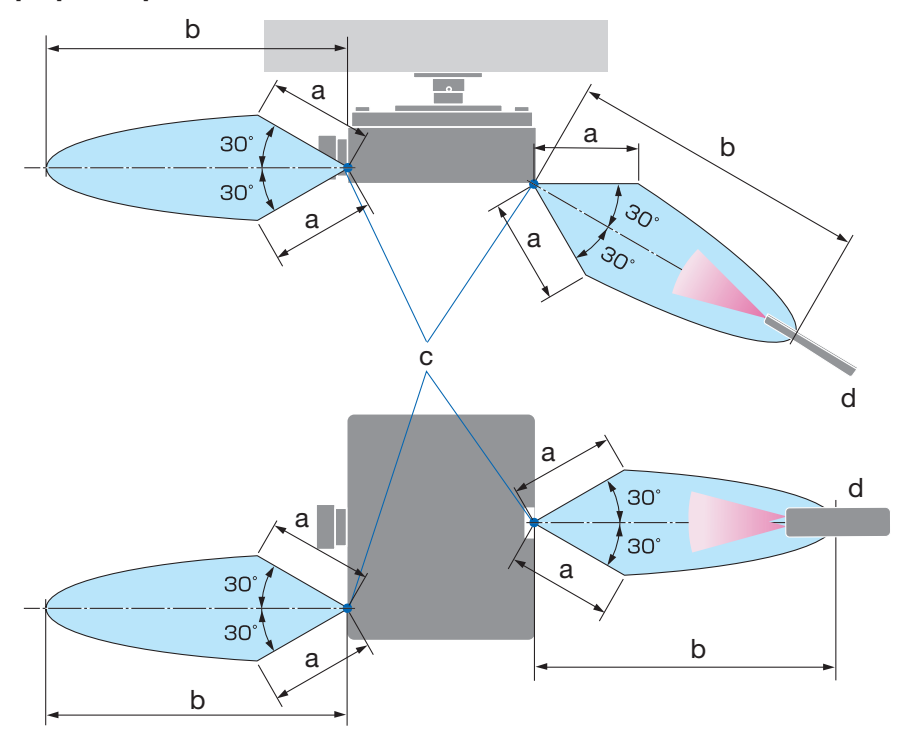

## Campo operativo per il telecomando senza fili

a: 7 m/276"/b: 20 m/787"/c: sensore remote sull'involucro del proiettore/d: telecomando

• Il proiettore non risponde se sono presenti oggetti tra il telecomando e il sensore, oppure se una forte luce è diretta sul sensore. Anche le batterie scariche impediscono l'utilizzo corretto del proiettore mediante il telecomando.

## Utilizzo del telecomando in azionamento cablato

Collegare un'estremità del cavo remoto al terminale REMOTE e l'altra estremità al jack remoto sul telecomando.

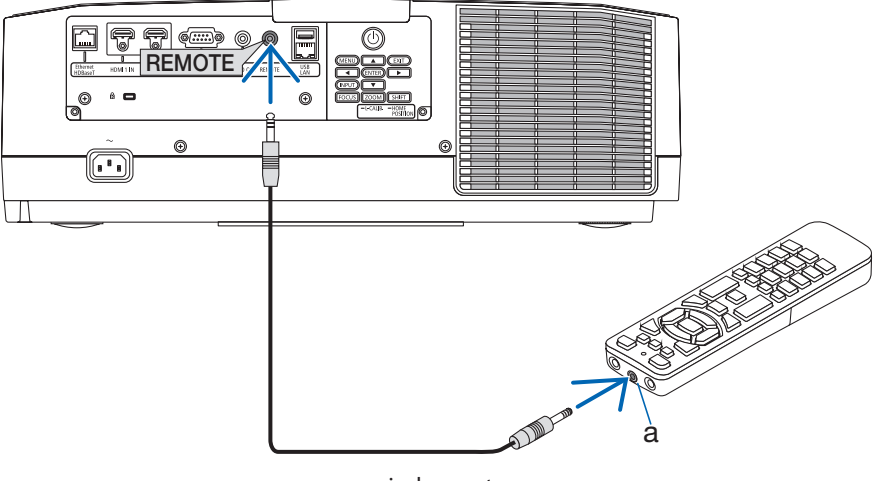

a: jack remoto

NOTA:

- Quando viene inserito un cavo remoto nel terminale REMOTE, il telecomando non funziona per la comunicazione a raggi infrarossi senza fili.
- L'alimentazione non verrà fornita al telecomando dal proiettore tramite il jack REMOTE. La batteria è necessaria quando il telecomando viene utilizzato in funzionamento cablato.

# 2. Proiezione di un'immagine (operazione di base)

In questa sezione viene descritto come accendere il proiettore e proiettare un'immagine sullo schermo.

## 2-1. Flusso di proiezione di un'immagine

# **Passaggio 1**

**• Collegamento del computer/collegamento del cavo di alimentazione (**→ **pagina [17\)](#page-44-0)**

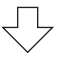

# **Passaggio 2**

**• Accensione del proiettore (**→ **pagina [19](#page-46-0))**

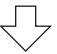

# **Passaggio 3**

**• Selezione di una fonte (**→ **pagina [22](#page-49-0))**

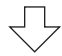

# **Passaggio 4**

**• Regolazione della dimensione e della posizione dell'immagine (**→ **pagina [24](#page-51-0))**

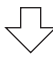

# **Passaggio 5**

**• Regolazione di immagine e audio (**→ **pagina [34\)](#page-61-0)**

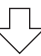

# **Passaggio 6**

**• Creazione di una presentazione**

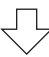

# **Passaggio 7**

**• Spegnimento del proiettore (**→ **pagina [35\)](#page-62-0)**

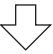

# **Passaggio 8**

**• Dopo l'uso (**→ **pagina [36\)](#page-63-0)**

## <span id="page-44-0"></span>2-2. Collegamento del computer/collegamento del cavo di alimentazione

## **1. Collegare il computer al proiettore.**

Questa sezione illustra un collegamento di base a un computer.

Collegare un cavo HDMI disponibile in commercio fra il connettore di uscita HDMI del computer e il connettore HDMI 1 IN o HDMI 2 IN del proiettore.

## **2. Collegare il cavo di alimentazione in dotazione al proiettore.**

Collegare prima la spina a tre poli del cavo di alimentazione in dotazione al terminale CA IN del proiettore, quindi collegare un'altra spina del cavo di alimentazione in dotazione direttamente alla presa a muro. Non utilizzare un convertitore spina.

# **ATTENZIONE:**

- Questo apparecchio è stato progettato per essere utilizzato con la condizione che il cavo di alimentazione sia collegato alla messa a terra. Se il cavo di alimentazione non è collegato alla messa a terra, sussiste il rischio di scosse elettriche. Assicurarsi che il cavo di alimentazione sia collegato direttamente alla presa a muro e collegato a terra correttamente. Non utilizzare un adattatore convertitore spina a 2 conduttori.
- Assicurarsi di collegare il proiettore e il computer (fonte del segnale) allo stesso punto di messa a terra. Se il proiettore e il computer (fonte del segnale) saranno collegati a punti di messa a terra diversi, le fluttuazioni del potenziale di terra potrebbero causare incendio o fumo.
- Per evitare che il cavo di alimentazione si stacchi, accertarsi che tutti i poli della spina del cavo di alimentazione siano completamente inseriti nel terminale CA IN del proiettore prima di utilizzare il fermo del cavo di alimentazione. Un contatto allentato del cavo di alimentazione potrebbe causare un incendio o scosse elettriche.

Quando si collega il cavo di alimentazione, l'indicatore POWER del proiettore si illuminerà.

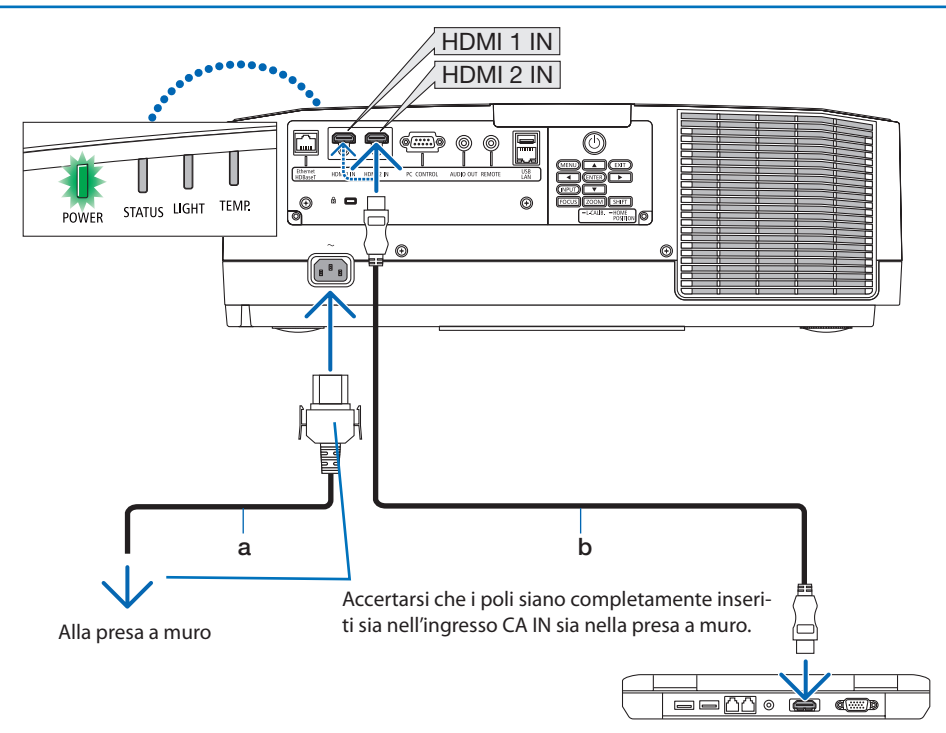

a: cavo di alimentazione (in dotazione)/b: cavo HDMI (non in dotazione)

- Utilizzare un cavo HDMI® certificato ad alta velocità.
- Per evitare la rimozione accidentale del cavo di alimentazione dalla presa CA IN del proiettore, utilizzare il fermo del cavo di alimentazione. Inserire la spina del cavo di alimentazione nel terminale CA IN finché il fermo del cavo di alimentazione non viene fissato completamente e si sente un clic.

# **ATTENZIONE:**

Alcune parti del proiettore potrebbero riscaldarsi temporaneamente se il proiettore viene spento con il pulsante POWER o se l'alimentazione CA viene disconnessa durante il normale funzionamento del proiettore.

Fare attenzione quando si solleva il proiettore.

#### NOTA:

• Se si tira il cavo di alimentazione mentre il connettore è fissato, l'unità principale potrebbe cadere e danneggiarsi.

## <span id="page-46-0"></span>2-3. Accensione del proiettore

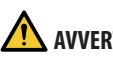

# **AVVERTENZA**

Il proiettore produce una forte luce. Quando si attiva l'alimentazione, operare dal lato o dal retro del proiettore (al di fuori della zona di rischio). Inoltre, quando si accende l'alimentazione, assicurarsi che nessuno entro il campo di proiezione stia guardando l'obiettivo.

**1. Rimuovere il copriobiettivo.**

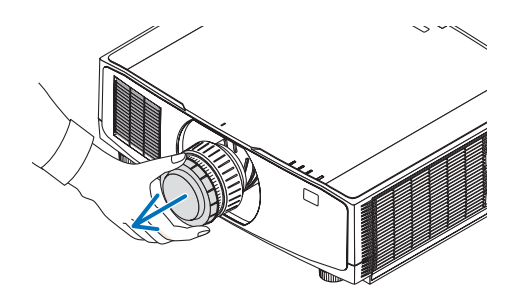

## 2. Premere il pulsante (c) (POWER) sull'involu**cro del proiettore o il pulsante POWER ON sul telecomando.**

L'indicatore POWER illuminato in verde inizia a lampeggiare in blu. Dopo di ciò, l'immagine sarà proiettata sullo schermo.

SUGGERIMENTO:

• Quando viene visualizzato il messaggio "PROIETTORE BLOCCATO! INSERIRE LA PASSWORD.", ciò significa che la funzione [SICUREZZA] è attivata.

Dopo aver acceso il proiettore, assicurarsi che

la fonte computer o video sia accesa.

NOTA:

• Quando non c'è alcun segnale in ingresso, una schermata blu (sfondo blu) viene visualizzata (per impostazioni menu predefinite di fabbrica).

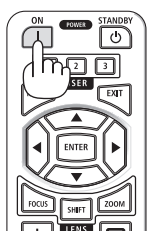

### Esecuzione della taratura obiettivo

Dopo il montaggio dell'unità obiettivo disponibile separatamente o dopo la sostituzione di un'unità obiettivo, eseguire [TARATURA OBIETTIVO] tenendo premuto il pulsante ZOOM/L-CALIB. sull'involucro per più di due secondi.

La taratura corregge lo zoom, lo spostamento e il campo di messa a fuoco regolabili. Se non si esegue la taratura, potrebbe non essere possibile ottenere la messa a fuoco e lo zoom migliori anche se si regolano la messa a fuoco e lo zoom per l'obiettivo.

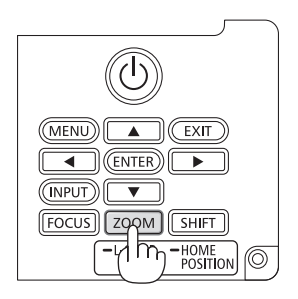

## Nota sulla schermata Avvio (schermata di selezione lingua del menu)

Quando si accende il proiettore per la prima volta, viene visualizzato il menu Avvio. In questo menu è possibile selezionare una delle 30 lingue del menu.

**Procedere come segue per selezionare una lingua per il menu:**

**1. Utilizzare il pulsante** ▲**,** ▼**,** ◀ **o** ▶ **per selezionare una delle 30 lingue dal menu.**

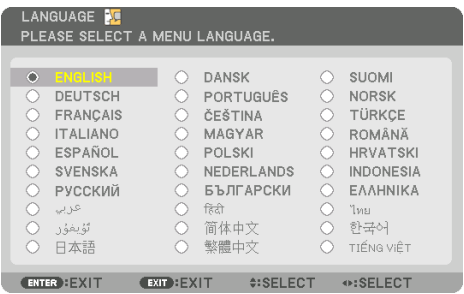

**2. Premere il pulsante ENTER per eseguire la selezione.**

A questo punto, è possibile procedere all'utilizzo del menu.

Se lo si desidera, è possibile selezionare la lingua del menu in un momento successivo.

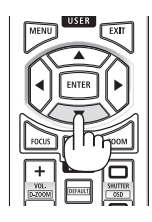

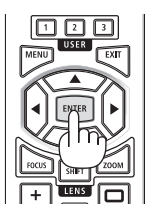

#### NOTA:

- Tenere il copriobiettivo lontano dall'obiettivo quando l'alimentazione del proiettore è accesa. Se il copriobiettivo è in posizione, potrebbe deformarsi a causa dell'alta temperatura.
- Se l'indicatore STATUS si accende in arancione mentre il pulsante di alimentazione è premuto, il proiettore non sarà acceso poiché [BLOCCO PANN. CONTR.] è stato portato su [ON]. Annullare il blocco disattivandolo.
- Quando l'indicatore POWER lampeggia in blu a cicli brevi, non è possibile spegnere l'alimentazione tramite il pulsante di alimentazione.

# <span id="page-49-0"></span>2-4. Selezione di una fonte

## Selezione della fonte computer o video

NOTA:

• Accendere il computer o l'apparecchio della fonte video collegato al proiettore.

## **Rilevazione automatica del segnale**

Premere il pulsante INPUT per 1 secondo o più. Il proiettore cerca e visualizza la fonte di ingresso disponibile. La fonte di ingresso cambia come segue:

 $HDM11 \rightarrow HDM12 \rightarrow HDBaseT \rightarrow HDM11 \rightarrow ...$ 

• Premere brevemente per visualizzare la schermata [IN-GRESSO].

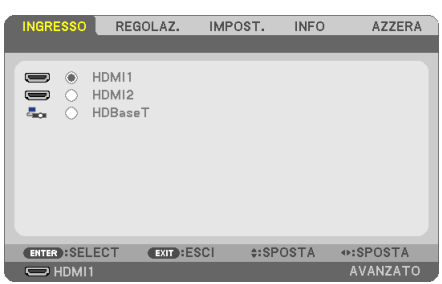

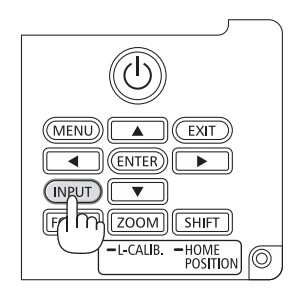

• Premere i pulsanti ▼/▲ per associare il terminale di ingresso di destinazione, quindi premere il pulsante ENTER per commutare l'ingresso. Per eliminare la visualizzazione del menu nella schermata [INGRESSO], premere il pulsante MENU o EXIT.

SUGGERIMENTO:

• Se non è presente alcun segnale in ingresso, l'ingresso verrà saltato.

## **Utilizzo del telecomando**

Premere uno dei pulsanti HDMI1, HDMI2 o HDBaseT.

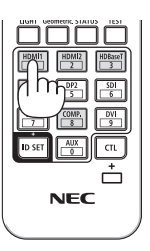

### **Selezione della fonte predefinita**

È possibile selezionare una fonte come predefinita in modo che venga visualizzata a ogni accensione del proiettore.

**1. Premere il pulsante MENU.**

Viene visualizzato il menu.

- **2. Premere il pulsante** ▶ **per selezionare [IMPOST.] e premere il pulsante** ▼ **o il pulsante ENTER per selezionare [GENERALE].**
- **3. Premere il pulsante** ▶ **per selezionare [OPZIONI(2)] e premere il pulsante** ▼ **o il pulsante ENTER.**
- **4. Premere il pulsante** ▼ **4 volte per selezionare [SELEZ. INGR. PREDEF.] e premere il pulsante ENTER.**

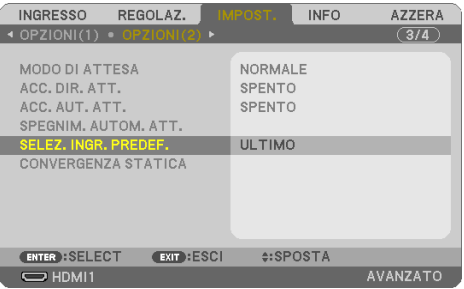

Viene visualizzata la schermata [SELEZ. INGR. PREDEF.].

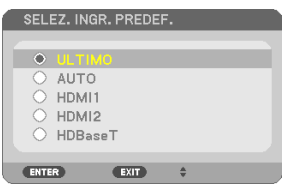

- **5. Selezionare una fonte come fonte predefinita, quindi premere il pulsante ENTER.**
- **6. Premere il pulsante EXIT alcune volte per chiudere il menu.**
- **7. Riavviare il proiettore.**

La fonte selezionata al passaggio 5 viene proiettata.

## <span id="page-51-0"></span>2-5. Regolazione della dimensione e della posizione dell'immagine

Utilizzare lo spostamento obiettivo, il piedino di inclinazione regolabile, lo zoom e la messa a fuoco per regolare la dimensione e la posizione dell'immagine.

In questo capitolo, per chiarezza, sono stati omessi disegni e cavi.

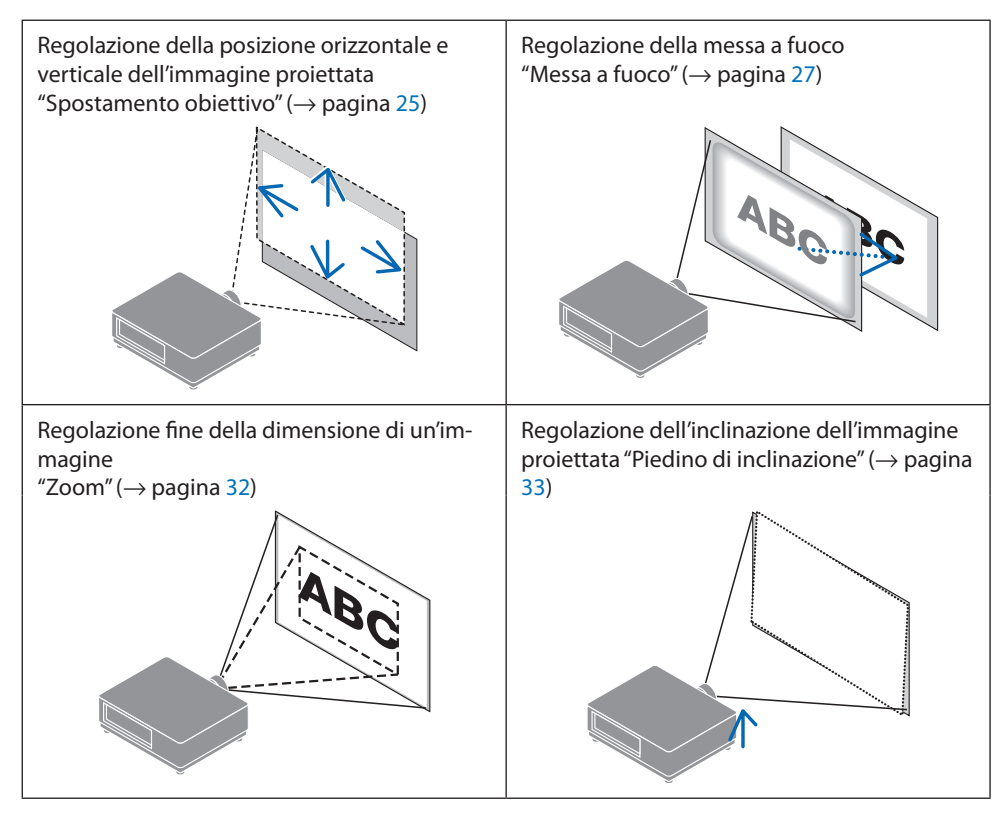

#### NOTA:

- Quando si regola lo spostamento obiettivo, la messa a fuoco motorizzata o lo zoom motorizzato utilizzando il telecomando o i tasti sull'involucro del proiettore, non utilizzare MODO TEST e utilizzare uno dei seguenti.
	- Visualizzare lo schema utilizzato per regolare la messa a fuoco sullo sfondo immagini.
	- Proiettate un'immagine (il proprio schema di regolazione) da un computer, ecc., collegato al proiettore.

## **Visualizzazione dello schema utilizzato per la regolazione della messa a fuoco come sfondo immagini**

- 1. Visualizzare il menu sullo schermo, selezionare [IMPOST.]→[MENÙ]→[SFONDO IMMAGINI] e impostare su [FUOCO].
- 2. Passare a un terminale senza un segnale di ingresso per impostare il dispositivo in stato di assenza segnale.

Una volta terminata la regolazione dell'immagine proiettata, impostare [SFONDO IMMAGINI] su un'impostazione diversa da [FUOCO] secondo necessità.

## <span id="page-52-0"></span>Regolazione della posizione verticale di un'immagine proiettata (spostamento obiettivo)

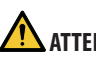

# **ATTENZIONE**

- Eseguire la regolazione da dietro o dal lato del proiettore. Se le regolazioni vengono eseguite dalla parte anteriore, gli occhi potrebbero essere esposti a una forte luce e subire lesioni.
- Tenere lontane le mani dalla zona di montaggio dell'obiettivo mentre si effettua uno spostamento obiettivo. La mancata osservanza di questa precauzione potrebbe portare allo schiacciamento delle dita da parte dell'obiettivo in movimento.
- **1. Premere il pulsante SHIFT/HOME POSITION sull'involucro o il pulsante SHIFT sul telecomando.**

Viene visualizzata la schermata [SPOSTAMENTO OBIETTIVO].

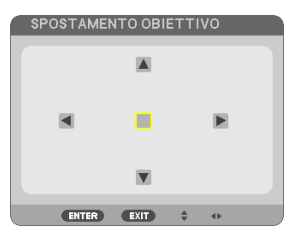

**2. Premere i pulsanti** ▼▲◀▶ **per spostare l'immagine proiettata.**

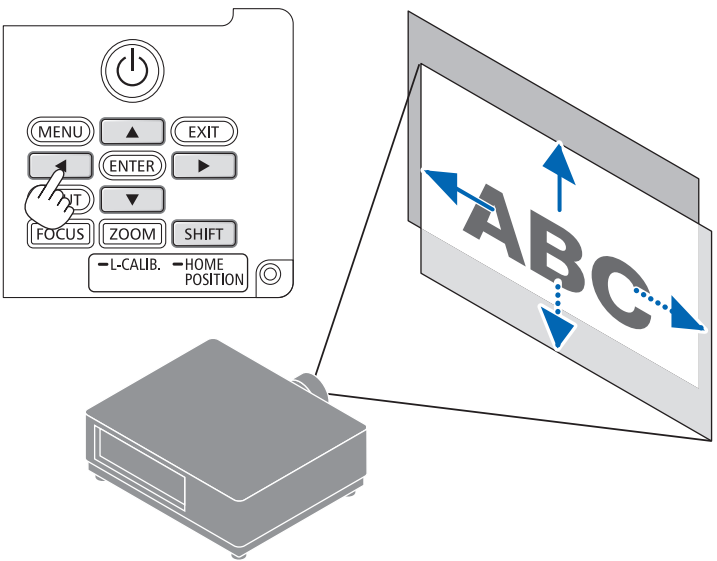

## **Per riportare l'obiettivo alla posizione iniziale**

Premere e tenere premuto il pulsante SHIFT/HOME POSITION per più di 2 secondi. L'obiettivo montato sul proiettore ritorna alla posizione iniziale. (all'incirca alla posizione centrale)

#### NOTA:

- Se l'obiettivo viene spostato al massimo in direzione diagonale, l'area della periferia dello schermo sarà scura o ombreggiata.
- Utilizzare NP11FL nella posizione iniziale. Se necessario, regolare finemente la posizione dell'immagine proiettata utilizzando la funzione di spostamento obiettivo.
- Fissare NP50ZL al proiettore usando il kit di supporto in dotazione. Allentando i bulloni del kit di supporto, è possibile regolare lo spostamento obiettivo.
- Fissare NP44ML al proiettore utilizzando il kit di supporto venduto separatamente (NP01LK). Lo spostamento obiettivo non è disponibile per NP44ML.

#### SUGGERIMENTO:

• La figura in basso mostra il campo di regolazione spostamento obiettivo (metodo di proiezione: scrivania/anteriore) dell'unità obiettivo NP41ZL.

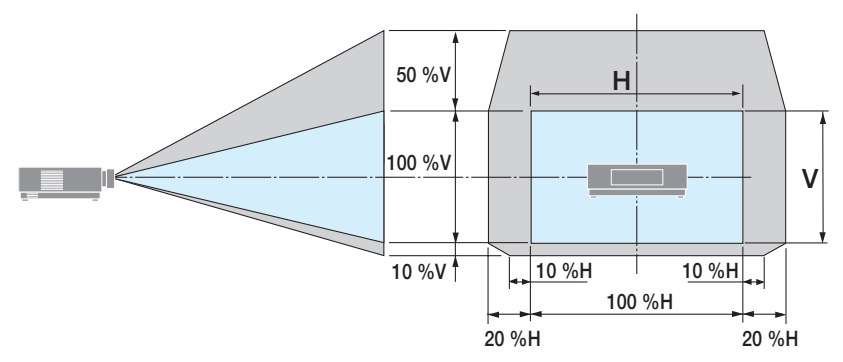

Descrizione dei simboli: V indica verticale (altezza dell'immagine proiettata), H indica orizzontale (larghezza dell'immagine proiettata).

## <span id="page-54-0"></span>Messa a fuoco

Si consiglia di regolare la messa a fuoco dopo che lo schema utilizzato per regolare la messa a fuoco sullo sfondo immagini è stato visualizzato per 30 minuti. ( $\rightarrow$  pagina [24](#page-51-0))

## **Obiettivi applicabili: NP12ZL/NP13ZL/NP14ZL/NP15ZL (messa a fuoco manuale)**

Utilizzare l'anello di messa a fuoco per ottenere la migliore messa a fuoco.

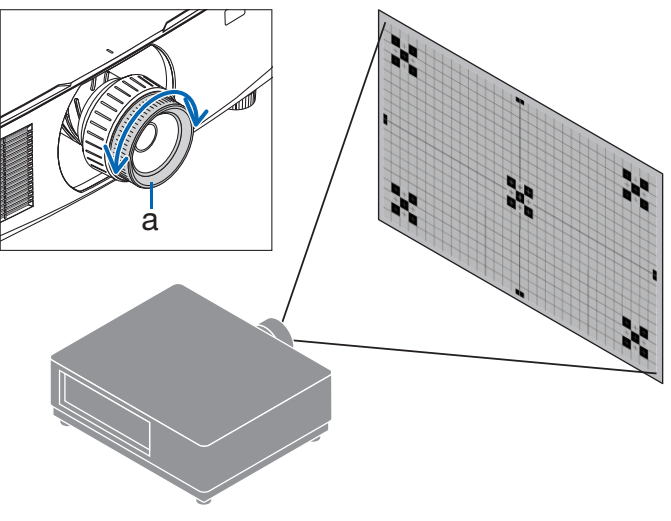

a: anello di messa a fuoco

## Obiettivo applicabile: NP11FL (messa a fuoco manuale)

Con l'obiettivo NP11FL, regolare la messa a fuoco e la distorsione dell'immagine.

## **Preparazioni:**

Premere e tenere premuto il pulsante SHIFT/HOME POSITION sull'involucro per più di 2 secondi per spostare di nuovo l'obiettivo alla posizione iniziale.

**1. Ruotare l'anello di distorsione verso il bordo di sinistra.**

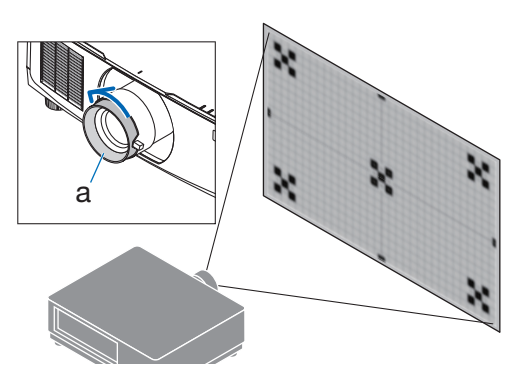

a: anello di distorsione

**2. Ruotare la leva di messa a fuoco in senso orario e antiorario per regolare la messa a fuoco al centro dello schermo.**

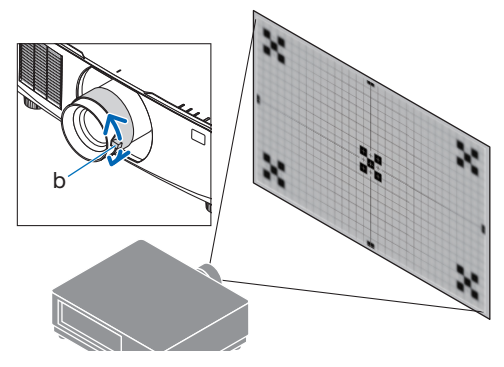

b: leva di messa a fuoco

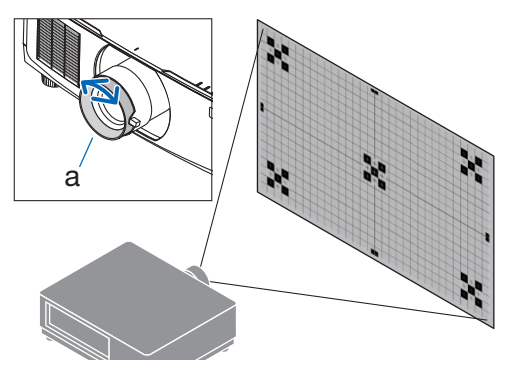

a: anello di distorsione

**3. Utilizzare l'anello di distorsione per correggere la distorsione dello schermo.**

(Questo inoltre mette a fuoco l'area periferica dello schermo.)

- **4. Utilizzare la leva di messa a fuoco per regolare la messa a fuoco complessiva dello schermo.**
	- Se la messa a fuoco al centro dello schermo non è corretta, ruotare leggermente l'anello di distorsione in senso antiorario. La messa a fuoco al centro dello schermo può essere ora regolata con la leva di messa a fuoco.

### **Obiettivo applicabile: NP40ZL/NP41ZL (messa a fuoco motorizzata)**

### **1. Premere il pulsante FOCUS.**

La schermata di controllo [FUOCO OBIETTIVO] verrà visualizzata.

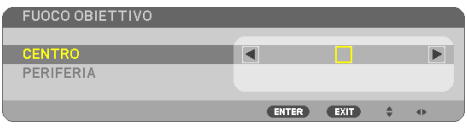

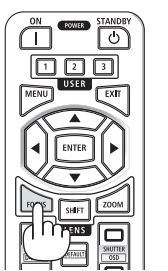

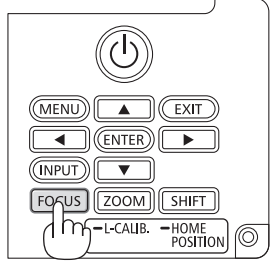

Premere i pulsanti ◀▶ per regolare la messa a fuoco.

- **2. Quando il cursore è su [CENTRO] nel menu su schermo, premere il pulsante** ◀ **o** ▶ **per allineare la messa a fuoco intorno all'asse ottico.**
	- \* L'immagine mostra un esempio quando lo spostamento obiettivo è spostato verso l'alto. La messa a fuoco per la parte inferiore dello schermo è allineata.

Quando l'obiettivo è al centro, la messa a fuoco per il centro dello schermo è allineata.

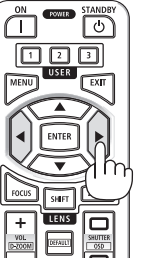

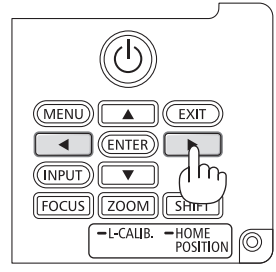

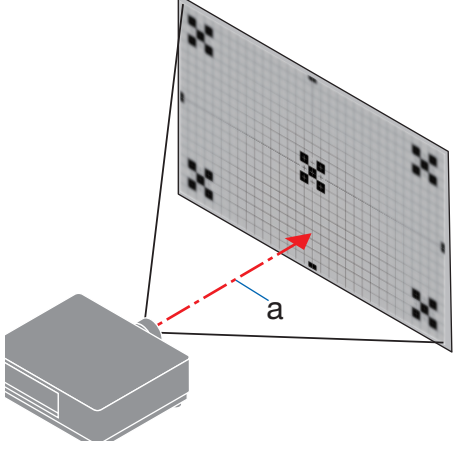

a: asse ottico

**3. Premere il pulsante** ▼ **per selezionare [PE-RIFERIA] nel menu su schermo, quindi premere il pulsante** ◀ **o** ▶ **per allineare l'area della periferia dello schermo. Durante questa operazione, la messa a fuoco intorno all'asse ottico verrà mantenuta. FUOCO OBIETTIVO** 

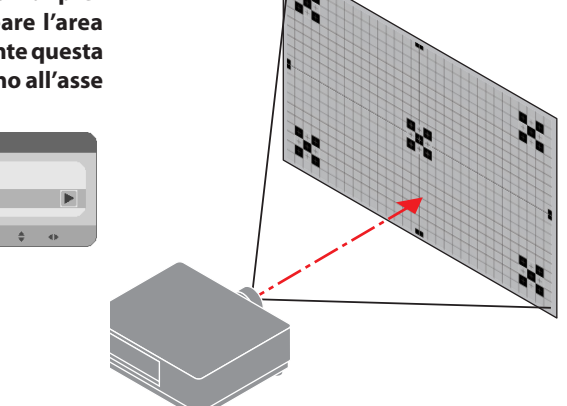

## **Obiettivo applicabile: NP43ZL/NP50ZL (messa a fuoco motorizzata)**

**1. Premere il pulsante FOCUS.**

CENTRO

PERIFERIA

La schermata di controllo [FUOCO OBIETTIVO] verrà visualizzata.

ENTER EXIT

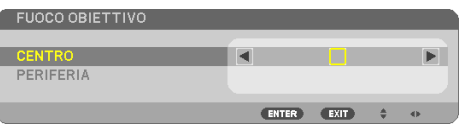

Premere i pulsanti ◀▶ per regolare la messa a fuoco.

[PERIFERIA] FUOCO OBIETTIVO non è disponibile per questa unità obiettivo.

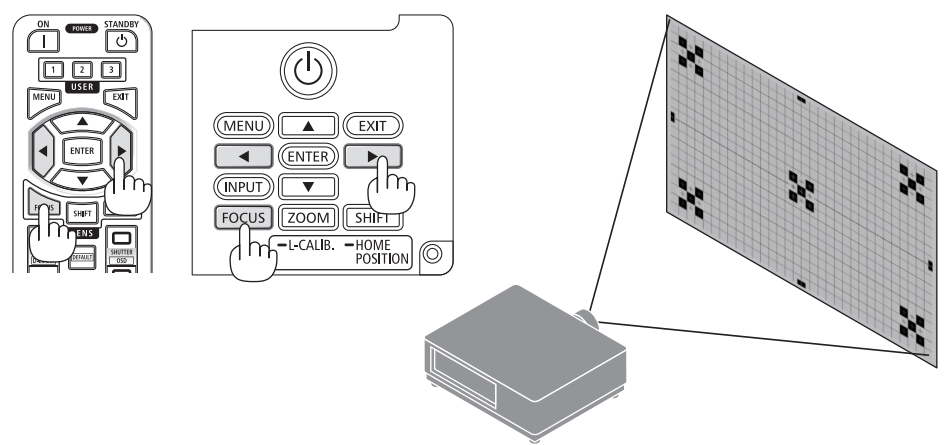

## **Obiettivo applicabile: NP44ML (messa a fuoco motorizzata)**

• NP44ML deve essere fissato al proiettore usando il kit di supporto venduto separatamente (NP01LK). Il kit di supporto non è mostrato in questa figura.

## **1. Premere il pulsante FOCUS.**

La schermata di controllo [FUOCO OBIETTIVO] verrà visualizzata.

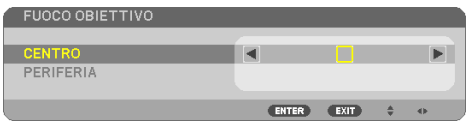

Premere i pulsanti ◀▶ per regolare la messa a fuoco del centro dello schermo.

Non funziona per [PERIFERIA] sulla schermata [FUOCO OBIETTIVO]. Utilizzare la schermata di controllo [ZOOM OBIETTIVO] per regolare la messa a fuoco dell'area periferica.

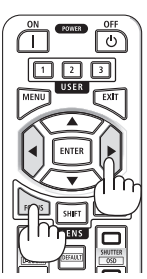

**2. Premere il pulsante ZOOM/L-CALIB. sull'involucro.**

La schermata di controllo [ZOOM OBIETTIVO] verrà visualizzata.

Oppure, premere il pulsante ZOOM sul telecomando.

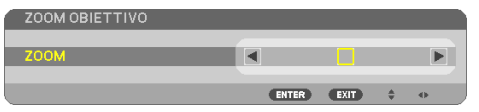

Premere i pulsanti ◀▶ per allineare la messa a fuoco dell'area periferica dello schermo.

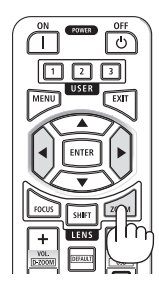

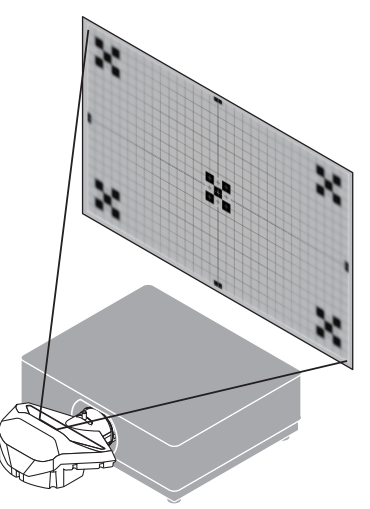

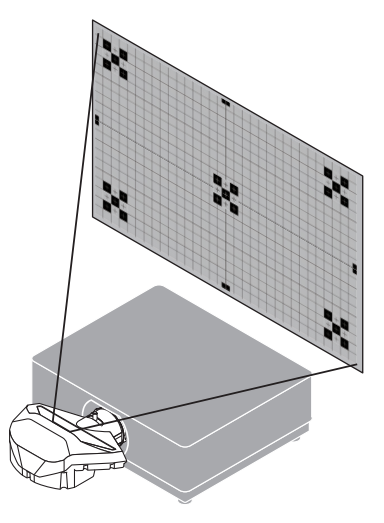

## <span id="page-59-0"></span>Zoom

## **Obiettivi applicabili: NP12ZL/NP13ZL/NP14ZL/NP15ZL (zoom manuale)**

Ruotare l'anello zoom in senso orario e antiorario.

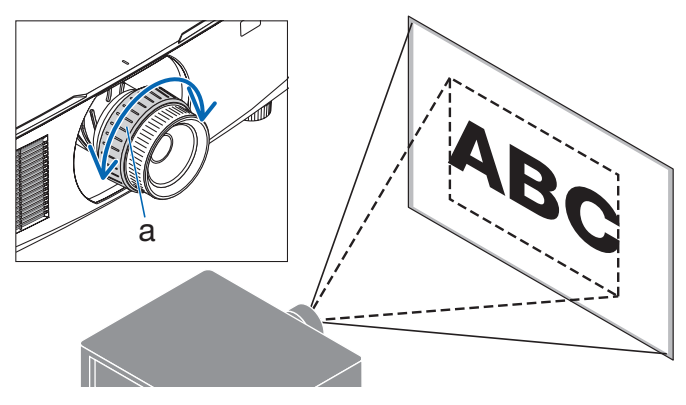

a: anello zoom

## **Obiettivi applicabili: NP40ZL/NP41ZL/NP43ZL/NP50ZL (zoom motorizzato)**

## **1. Premere il pulsante ZOOM/L-CALIB..**

Viene visualizzata la schermata di regolazione [ZOOM].

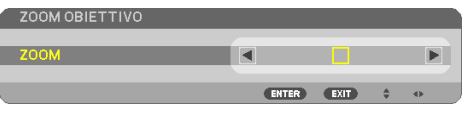

Oppure, premere il pulsante ZOOM sul telecomando. Premere i pulsanti ◀▶ per regolare lo zoom.

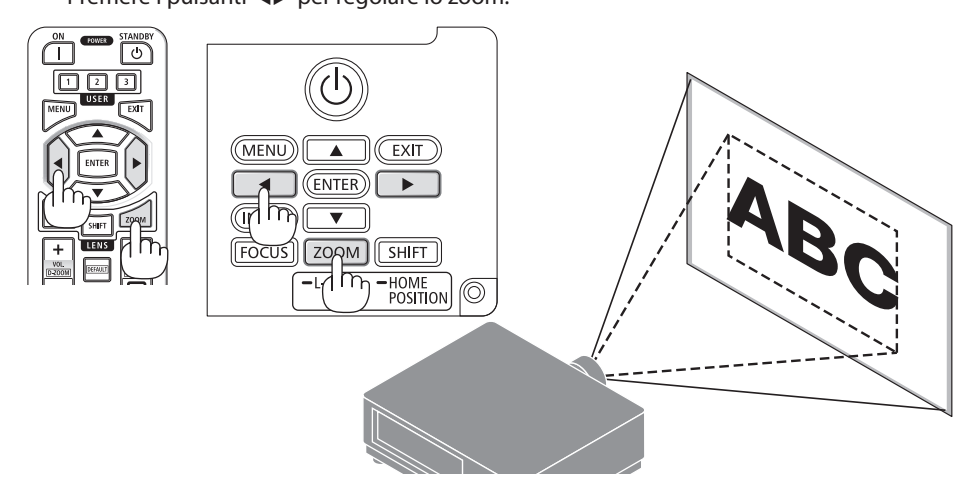

### <span id="page-60-0"></span>Regolazione del piedino di inclinazione

**1. Ruotare il piedino di inclinazione a sinistra e a destra per regolare.**

Ruotandolo, il piedino di inclinazione si allunga e si accorcia.

Ruotare uno dei piedini di inclinazione per regolare l'immagine in modo che sia a livello.

- Il piedino di inclinazione può essere allungato fino a un massimo di 20 mm/0,8".
- Il piedino di inclinazione può essere utilizzato per inclinare il proiettore fino a un massimo di 4°.

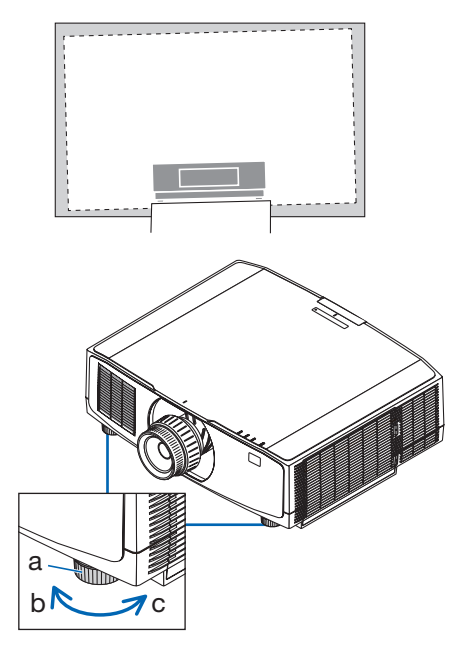

a: piedino d'inclinazione/b: su/c: giù

NOTA:

- Non allungare il piedino di inclinazione più di 20 mm/0,8". Così facendo, si renderà il proiettore instabile.
- Non utilizzare il piedino di inclinazione per scopi diversi da quelli di regolazione dell'inclinazione dell'angolo di installazione del proiettore.

La manipolazione impropria del piedino di inclinazione, per esempio spostare il proiettore afferrando il piedino di inclinazione o appendere il proiettore al muro usando il piedino di inclinazione, potrebbe danneggiare il proiettore.

## <span id="page-61-0"></span>2-6. Regolazione di immagine e audio

## Regolazione dell'immagine

Visualizzare [REGOLAZ.] nel menu su schermo e regolare l'immagine. Fare riferimento al Manuale di installazione per i dettagli.

## Aumento o diminuzione del volume

Il livello audio dal terminale AUDIO OUT può essere regolato.

Importante:

• Non aumentare al livello massimo il volume del sistema di altoparlanti esterni connesso a AUDIO OUT del proiettore. Ciò potrebbe produrre un suono forte e inatteso al momento dell'accensione o dello spegnimento del proiettore, causando danni all'udito. Nel regolare il volume del sistema di altoparlanti esterni, impostare il livello del volume del sistema di altoparlanti a meno della metà della sua potenza nominale e regolare il volume del proiettore per ottenere un livello appropriato dell'audio.

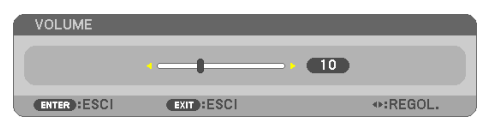

Quando non è visualizzato alcun menu, i pulsanti ◀ e ▶ sull'involucro del proiettore funzionano come controlli del volume.

- Sul telecomando, premere il pulsante VOL./D- $ZOOM (+) o (-).$ 
	- +: aumentare il volume
	- −: diminuire il volume

NOTA:

- Non è possibile regolare il volume usando il pulsante ◀ o ▶ nei seguenti casi.
	- Quando viene visualizzato il menu su schermo
	- Quando lo schermo viene ingrandito premendo i pulsanti VOL./D-ZOOM (+)(−) mentre si tiene premuto il pulsante CTL sul telecomando

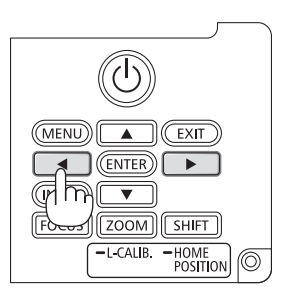

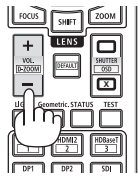

# <span id="page-62-0"></span>2-7. Spegnimento del proiettore

**Per spegnere il proiettore:**

1. Premere innanzitutto il pulsante ( $\bigcirc$ ) (POWER) **sull'involucro del proiettore oppure il pulsante POWER STANDBY sul telecomando.** 

Appare il messaggio [SPEGNIMENTO / SIETE SICURI? / SESSIONE SUL RISPARMIO DI CO2 0.000[g-CO2]].

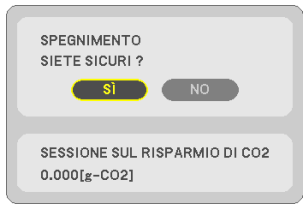

**2. In secondo luogo, premere il pulsante EN-TER o premere nuovamente il pulsante (POWER) o il pulsante POWER STANDBY.**

La fonte luminosa verrà spenta e l'alimentazione sarà interrotta.

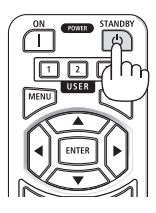

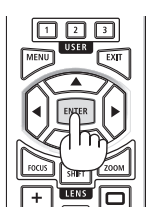

# **ATTENZIONE**

• Alcune parti del proiettore potrebbero riscaldarsi temporaneamente se il proiettore viene spento con il pulsante POWER o se l'alimentazione CA viene disconnessa durante il normale funzionamento del proiettore. Fare attenzione quando si solleva il proiettore.

## NOTA:

- Quando l'indicatore POWER lampeggia in blu a cicli brevi, non è possibile spegnere l'alimentazione.
- Se viene eseguita l'operazione di spegnimento dell'alimentazione mentre l'obiettivo è in movimento, l'alimentazione non si spegnerà fino al completamento del movimento dell'obiettivo.
- Non scollegare il cavo di alimentazione dal proiettore o dalla presa di alimentazione mentre viene proiettata un'immagine. Farlo potrebbe deteriorare il terminale di ingresso CA IN del proiettore o il contatto della spina di alimentazione. Per spegnere l'alimentazione CA mentre viene proiettata un'immagine, utilizzare l'interruttore di circuito, ecc.
- Non disconnettere l'alimentazione CA dal proiettore entro 10 secondi dal momento dell'effettuazione di una regolazione o di modifiche delle impostazioni e della chiusura del menu. In caso contrario, le regolazioni e le impostazioni potrebbero andare perse.

## <span id="page-63-0"></span>2-8. Dopo l'uso

## **1. Scollegare il cavo di alimentazione.**

Per estrarre la spina di alimentazione, premere e tenere premuta la sezione sporgente sui lati sinistro e destro del fermo del cavo di alimentazione.

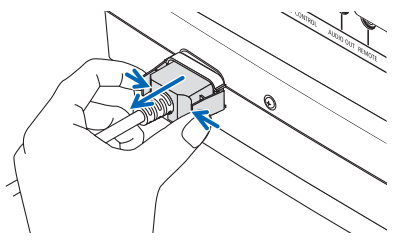

- **2. Disconnettere tutti gli altri cavi.**
- **3. Montare il copriobiettivo sull'obiettivo.**
- **4. Prima di spostare il proiettore, avvitare il piedino di inclinazione se è stato allungato.**

# 3. Appendice

# 3-1. Specifiche

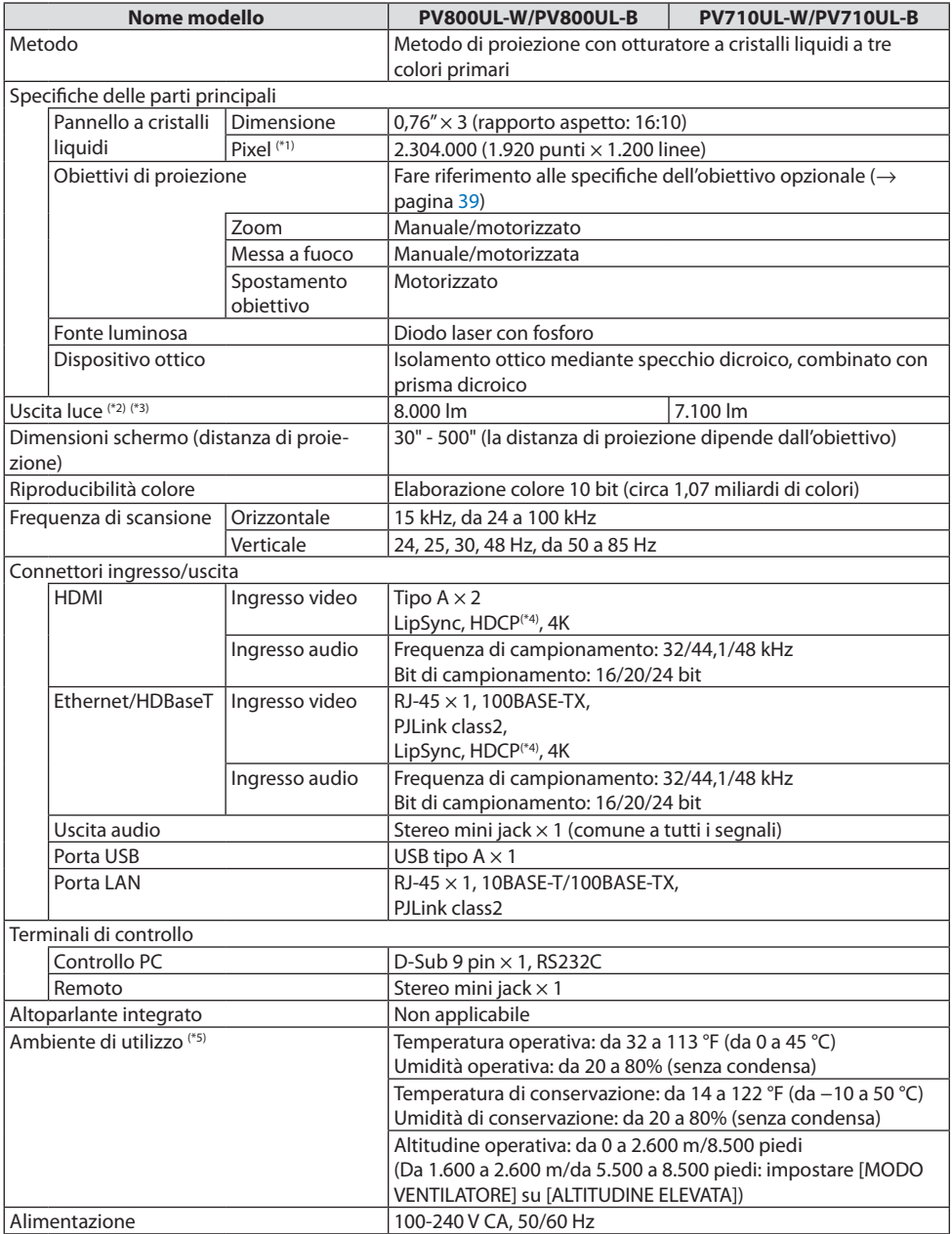

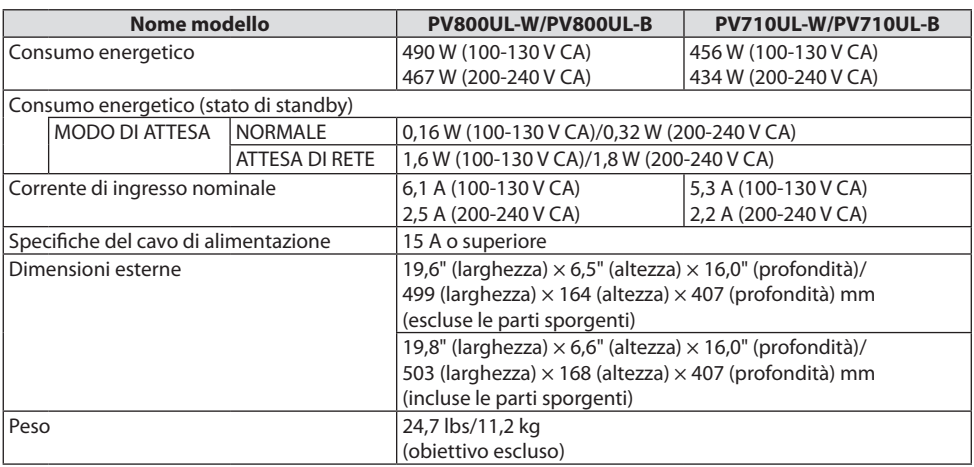

\*1 I pixel effettivi sono più del 99,99%.

- \*2 Conformità a ISO21118-2020
- \*3 Questa è la luminosità quando l'obiettivo NP41ZL (venduto separatamente) è collegato e [MODO LUCE] è impostato su [NORMALE], [REGOLARE LUCE] è impostato su [100] e [PRESELEZIONARE] è impostato su [ALTA LUMIN.]. L'uso di [REGOLARE LUCE] riduce la luminosità.
- \*4 Se non si riesce a visualizzare il materiale tramite l'ingresso HDMI, ciò non significa necessariamente che il proiettore non funzioni correttamente. Con l'implementazione di HDCP, può succedere che certi contenuti siano protetti con HDCP e non possano essere visualizzati a causa della decisione/intenzione della comunità HDCP (Digital Content Protection, LLC).

Video: HDR, Deep Color, 8/10/12 bit, Lip Sync.

Audio: LPCM; fino a 2 canali, frequenza di campionamento 32/44,1/48 kHz; bit di campionamento 16/20/24 bit

HDMI: supporta HDCP 1.4

HDBaseT: supporta HDCP 1.4

\*5 Le funzioni di protezione del proiettore si attiveranno a seconda della temperatura dell'ambiente operativo.

• Per ulteriori informazioni, visitare:

USA:<https://www.sharpnecdisplays.us>

Europa: <https://www.sharpnecdisplays.eu>

Globale: <https://www.sharp-nec-displays.com/global/>

Per informazioni sugli accessori opzionali, visitare il nostro sito web o consultare la brochure.

Le specifiche sono soggette a modifiche senza preavviso.

## <span id="page-66-0"></span>**Obiettivo opzionale (venduto separatamente)**

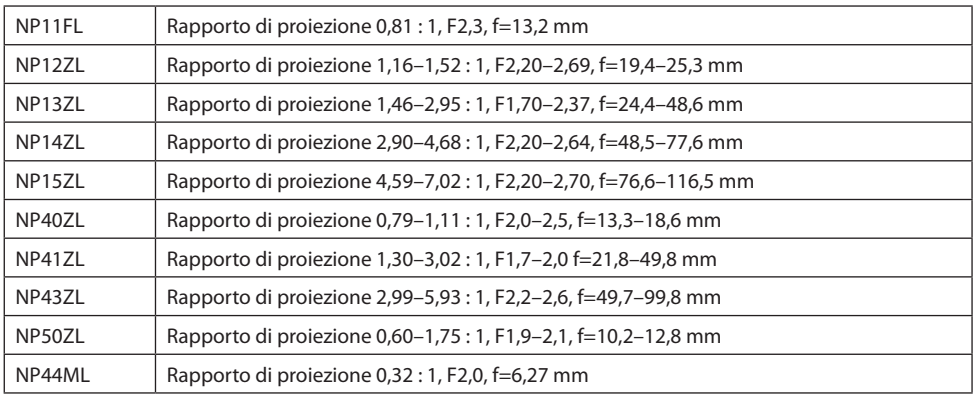

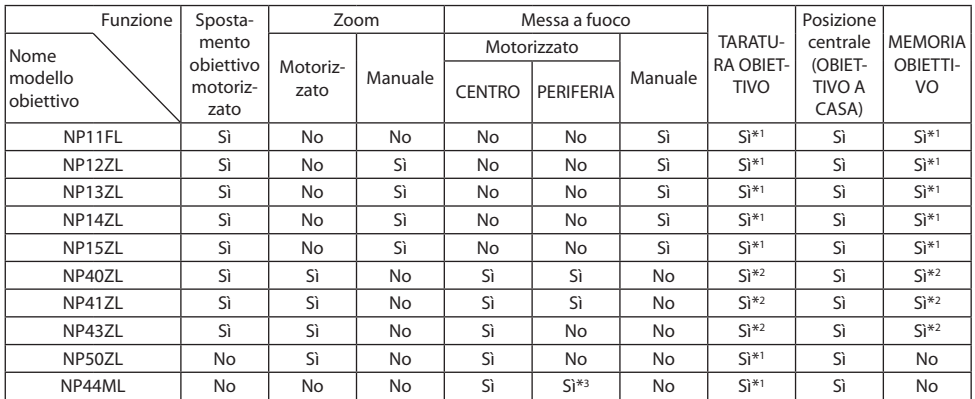

\*1 Solo spostamento obiettivo

\*2 Tranne messa a fuoco [PERIFERICA]

\*3 Regolare sulla schermata di controllo [ZOOM OBIETTIVO]

NOTA:

- Il rapporto di proiezione di cui sopra viene utilizzato per la proiezione su uno schermo da 100".
- Utilizzare NP11FL nella posizione iniziale. Se necessario, regolare finemente la posizione dell'immagine proiettata utilizzando la funzione di spostamento obiettivo.
- Fissare NP50ZL al proiettore usando il kit di supporto in dotazione. Allentando i bulloni del kit di supporto, è possibile regolare lo spostamento obiettivo.

• Fissare NP44ML al proiettore utilizzando il kit di supporto venduto separatamente (NP01LK).

# 3-2. Risoluzione dei problemi

Questa sezione aiuta a risolvere eventuali problemi che potrebbero sorgere durante l'impostazione o l'utilizzo del proiettore.

## Funzione di ciascun indicatore

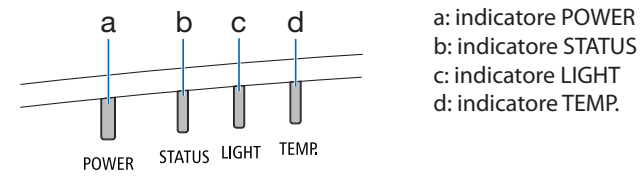

b: indicatore STATUS c: indicatore LIGHT d: indicatore TEMP.

## Messaggio di indicazione (Messaggio di stato)

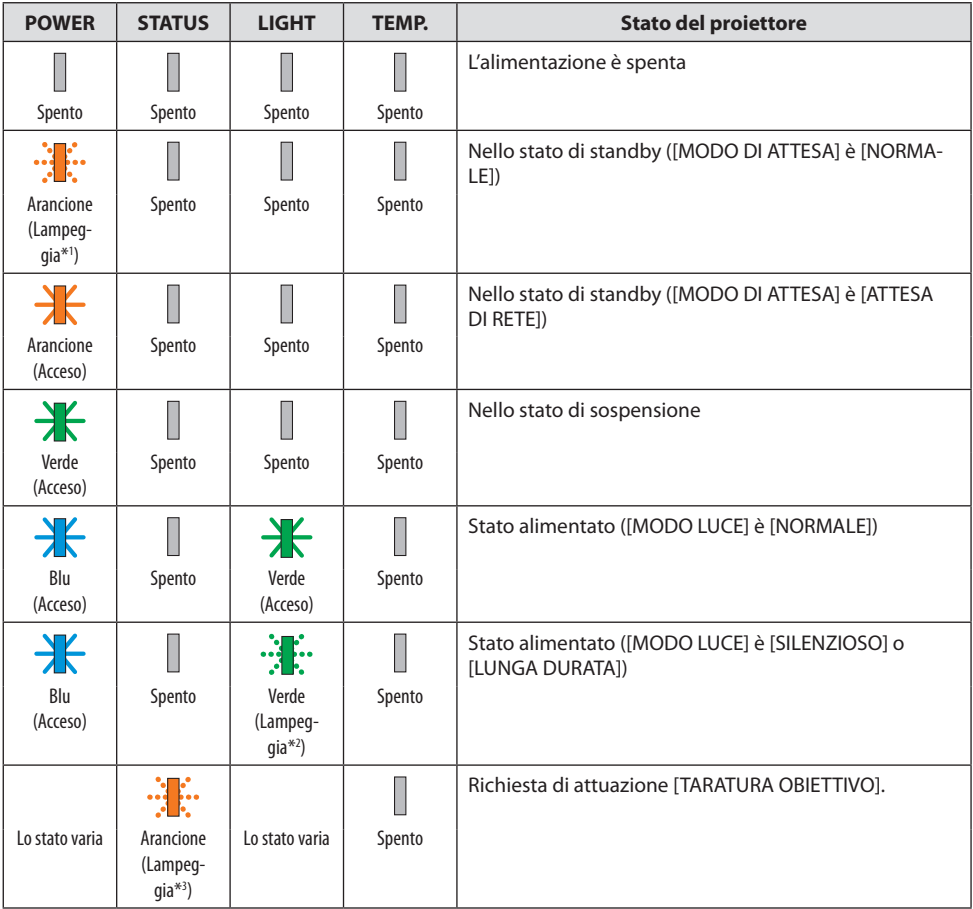

## 3. Appendice

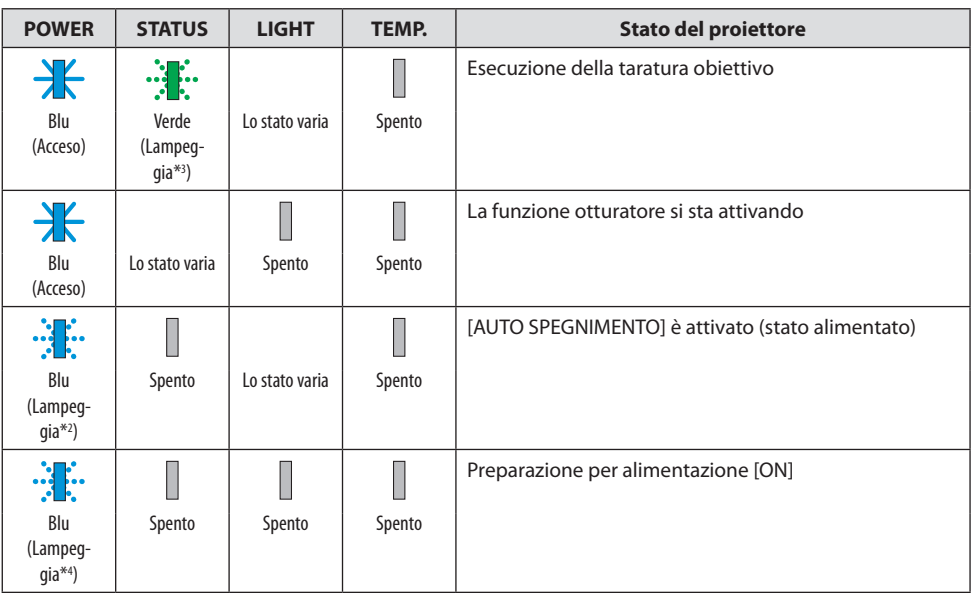

- \*1 Ripetizione della luce accesa per 1,5 secondi/spenta per 7,5 secondi
- \*2 Ripetizione della luce accesa per 2,5 secondi/spenta per 0,5 secondi
- \*3 Ripetizione della luce accesa per 0,5 secondi/spenta per 0,5 secondi/accesa per 0,5 secondi/spenta per 2,5 secondi
- \*4 Ripetizione della luce accesa per 0,5 secondi/spenta per 0,5 secondi

## Messaggio di indicazione (Messaggio di errore)

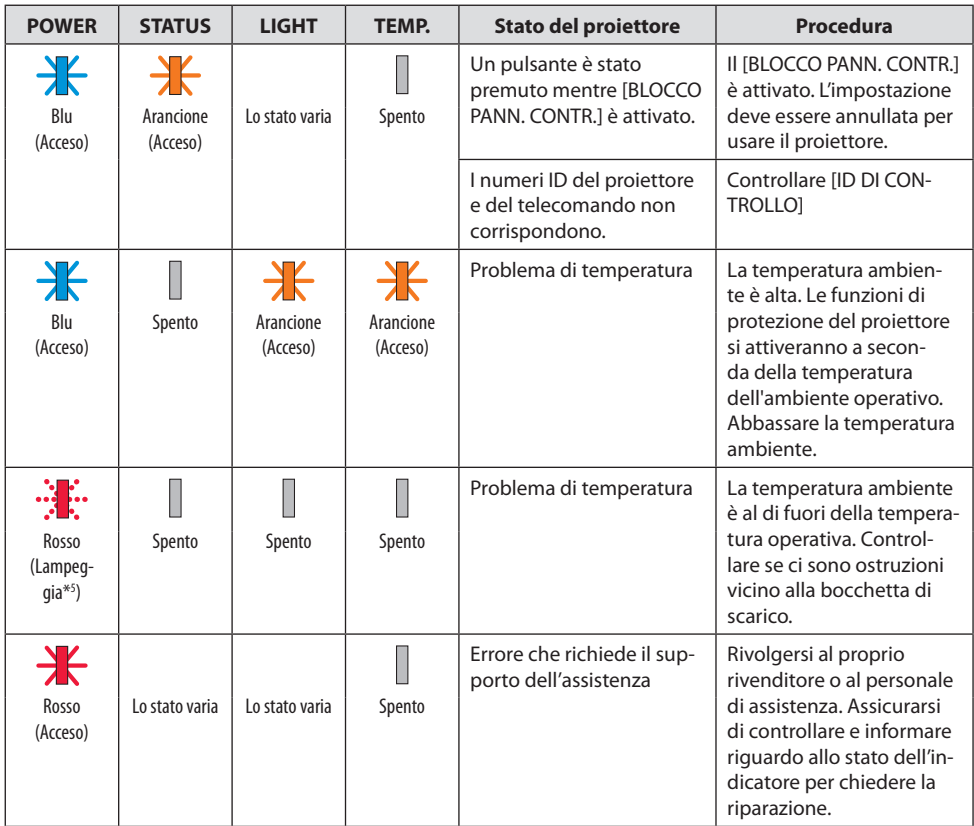

\*5 Ripetizione della luce accesa per 0,5 secondi/spenta per 0,5 secondi

## Quando la protezione termica è attivata:

Quando la temperatura all'interno del proiettore diventa troppo alta o troppo bassa, l'indicatore POWER inizia a lampeggiare in rosso in un ciclo breve. Se questo accade, la protezione termica si attiva e il proiettore potrebbe spegnersi.

In questo caso, si consiglia di prendere le misure riportate di seguito:

- Estrarre la spina di alimentazione dalla presa a muro.
- Posizionare il proiettore in un luogo fresco se si trovava in un luogo con alta temperatura ambiente.
- Pulire la bocchetta di scarico se si è accumulata della polvere.
- Lasciare a riposo il proiettore per circa un'ora fino a quando la temperatura interna non si abbassa.

# Problemi comuni e soluzioni

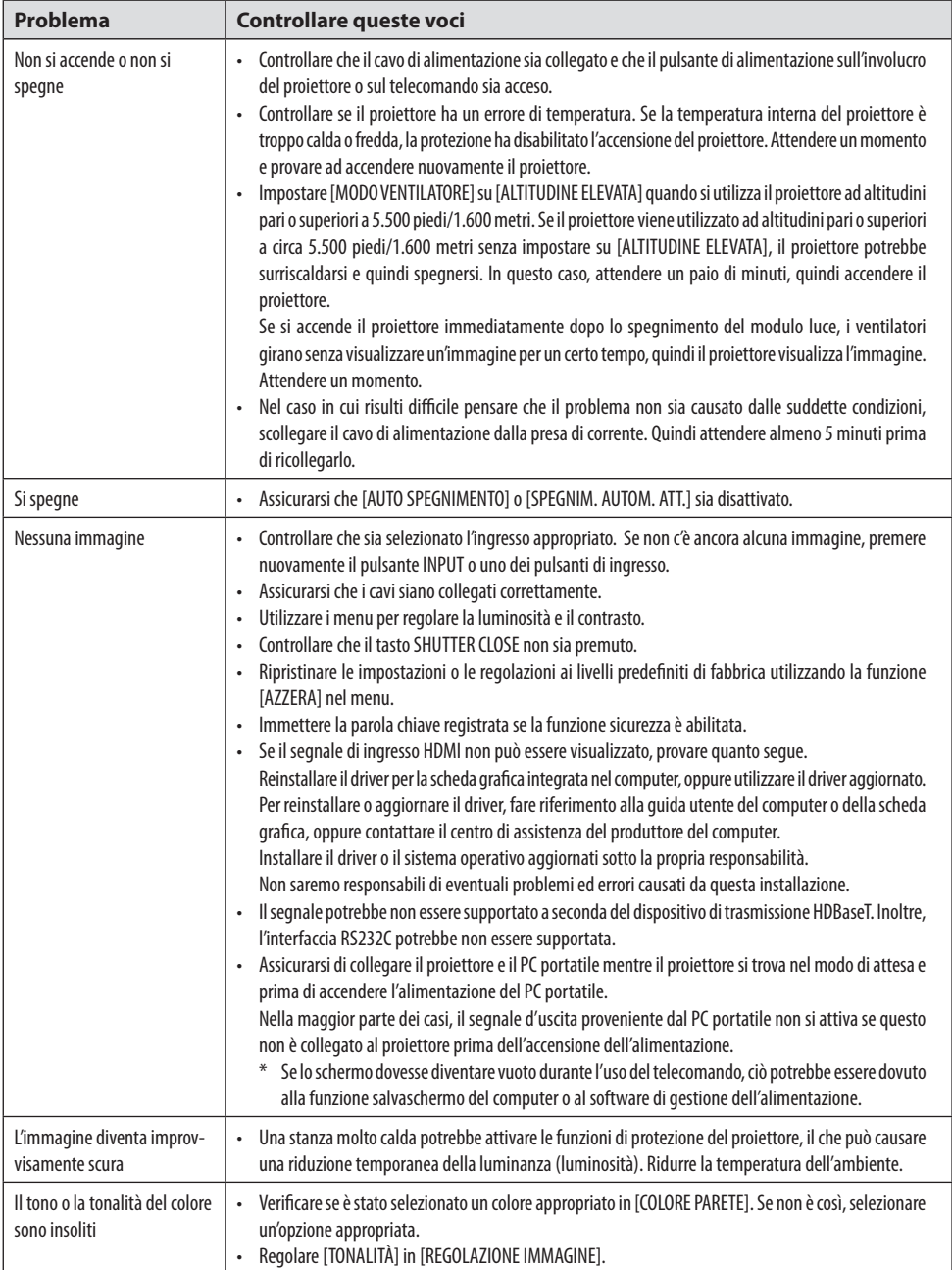

## 3. Appendice

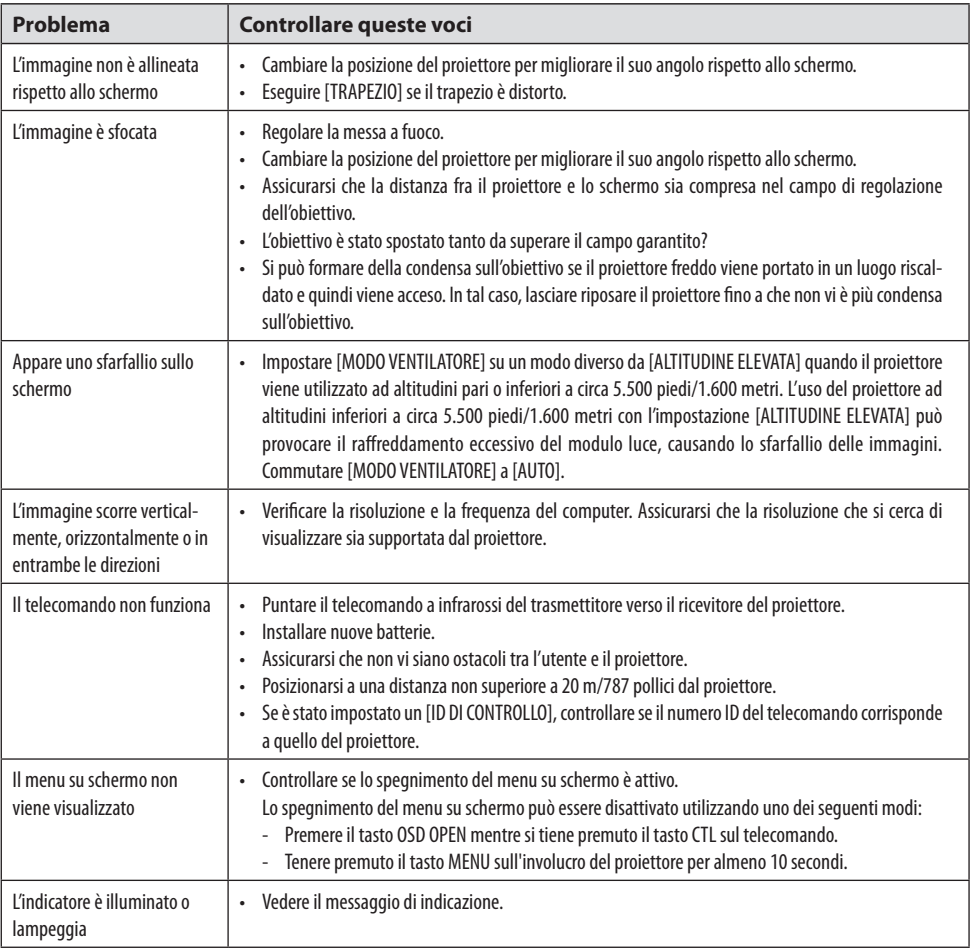

Per ulteriori informazioni, rivolgersi al proprio rivenditore.
## 3-3. Montaggio di un obiettivo (venduto separatamente)

Dieci diversi obiettivi del tipo a baionetta possono essere usati con questo proiettore. Le descrizioni qui di seguito si riferiscono all'obiettivo NP13ZL (zoom 2x). Montare gli altri obiettivi nello stesso modo.

Assicurarsi di eseguire [TARATURA OBIETTIVO] dopo la sostituzione dell'obiettivo.

# **AVVERTENZA:**

(1) Spegnere l'alimentazione e attendere che il ventilatore di raffreddamento si arresti, (2) disconnettere il cavo di alimentazione e attendere che l'unità si raffreddi prima di montare o rimuovere l'obiettivo. La mancata osservanza di queste precauzioni può provocare lesioni agli occhi, scosse elettriche o ustioni.

Importante:

- Il proiettore e gli obiettivi sono composti da parti di precisione. Non sottoporli a urti o forze eccessivi.
- Rimuovere l'obiettivo venduto separatamente quando si sposta il proiettore. In caso contrario, l'obiettivo potrebbe essere soggetto a urti durante lo spostamento del proiettore, danneggiando l'obiettivo e il meccanismo di spostamento obiettivo.
- Quando si smonta l'obiettivo dal proiettore, riportare la posizione dell'obiettivo alla posizione iniziale prima di spegnere l'alimentazione. In caso contrario, potrebbe non essere possibile montare o smontare l'obiettivo potrebbe a causa dello spazio stretto tra il proiettore e l'obiettivo.
- Non toccare mai la superficie dell'obiettivo mentre il proiettore è in funzione.
- Fare molta attenzione per evitare che sporco, grasso, ecc. si depositino sulla superficie dell'obiettivo e per non graffiare la superficie dell'obiettivo.
- Eseguire queste operazioni su una superficie piana posandolo su un panno, ecc., per evitare che l'obiettivo si graffi.
- Quando si lascia l'obiettivo staccato dal proiettore per lunghi periodi di tempo, montare il tappo antipolvere sul proiettore per evitare che polvere o sporco penetrino all'interno.
- Utilizzare sempre il kit di supporto in dotazione per fissare il corpo del proiettore e l'unità obiettivo dopo aver collegato NP50ZL. Fare riferimento al Manuale di installazione di NP50ZL per i dettagli.
- Utilizzare sempre il kit di supporto (NP01LK, venduto separatamente) per fissare il corpo del proiettore e l'unità obiettivo dopo aver collegato NP44ML. Fare riferimento al Manuale di istruzioni del kit di supporto per i dettagli.

## Montaggio dell'obiettivo

**1. Rimuovere il tappo antipolvere dal proiettore.**

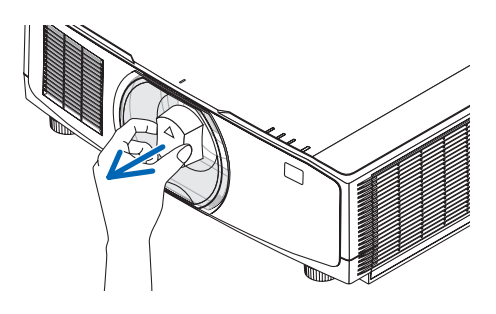

#### **2. Rimuovere il copriobiettivo sulla parte posteriore dell'obiettivo.**

#### NOTA:

• Assicurarsi di rimuovere il copriobiettivo sul lato posteriore dell'unità. Se l'unità obiettivo viene installata sul proiettore con il copriobiettivo montato, ciò potrebbe causare un malfunzionamento.

#### **3. Allineare la sporgenza sull'obiettivo con la tacca di guida sul foro dell'obiettivo del proiettore e inserire l'obiettivo.**

NP11FL/NP12ZL/NP13ZL/NP14ZL/NP15ZL:

• Ciascuna sporgenza è contrassegnata in giallo.

NP40ZL/NP41ZL/NP43ZL/NP50ZL/NP44ML:

• Il segno della freccia nell'etichetta applicata sull'obiettivo indica la posizione della sporgenza.

Inserire l'obiettivo lentamente fino in fondo.

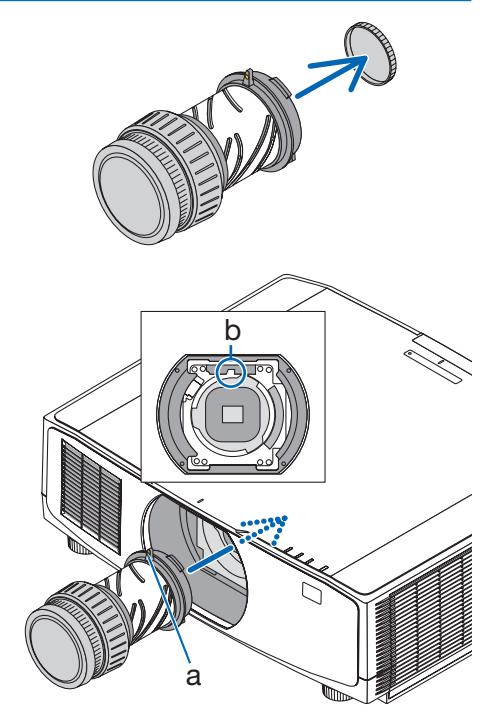

a: sporgenza/b: tacca guida

## **4. Ruotare l'obiettivo in senso orario.**

NOTA:

• Non premere il pulsante di rilascio obiettivo nella parte inferiore della sezione di montaggio obiettivo quando si collega l'unità obiettivo. Non sarà possibile fissare l'unità obiettivo nella posizione corretta.

Ruotare finché non si sente un clic. L'obiettivo è ora fissato sul proiettore.

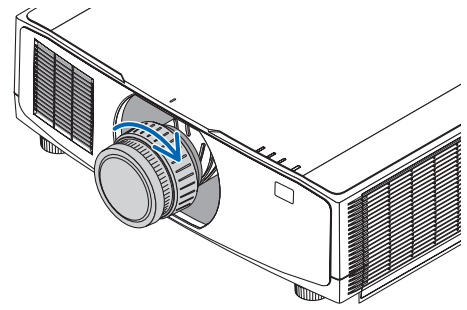

**5. Montare la vite di prevenzione furti dell'obiettivo.**

Fissare la vite di prevenzione furti dell'obiettivo inclusa con il proiettore sulla parte inferiore del proiettore in modo che l'obiettivo non possa essere rimosso facilmente.

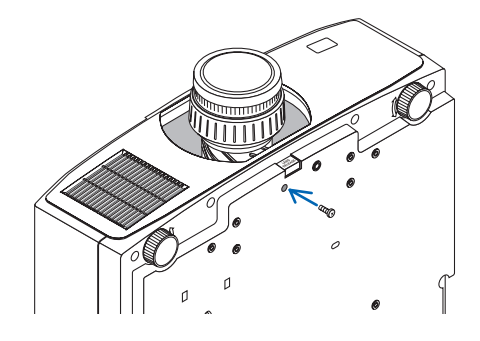

## Rimozione dell'obiettivo

## **Preparazioni:**

- 1. Accendere il proiettore e visualizzare un'immagine.
- 2. Premere e tenere premuto il pulsante SHIFT/HOME POSITION per più di 2 secondi. La posizione dell'obiettivo verrà spostata alla posizione iniziale.
- 3. Spegnere l'interruttore di alimentazione principale, quindi scollegare il cavo di alimentazione.
- 4. Attendere che l'involucro del proiettore sia abbastanza freddo per poterlo maneggiare.
- **1. Rimuovere la vite di prevenzione furti dell'obiettivo.**

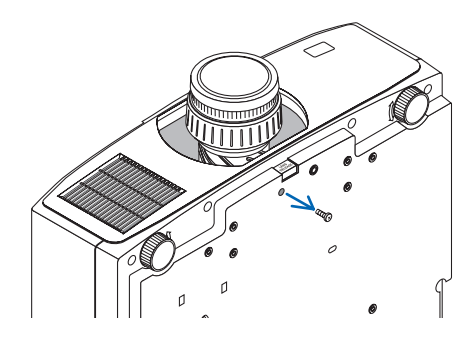

**2. Mentre si preme fino in fondo il pulsante di rilascio obiettivo nella parte inferiore della sezione di montaggio dell'obiettivo sul pannello anteriore del proiettore, ruotare l'obiettivo in senso antiorario.**

L'obiettivo si stacca.

#### **3. Estrarre lentamente l'obiettivo dal proiettore.**

- Dopo aver rimosso l'obiettivo, montare i copriobiettivo (anteriore e posteriore) inclusi con l'obiettivo prima di riporlo.
- Se non si monterà un obiettivo sul proiettore, montare il tappo antipolvere in dotazione con il proiettore.

Assicurarsi che la direzione per montare il tappo antipolvere sia rivolta verso il segno di riferimento  $(\triangle)$  sul tappo verso l'alto.

# 3-4. REGISTRATE IL VOSTRO PROIETTORE! (per i residenti di Stati Uniti, Canada e Messico)

Prendetevi il tempo di registrare il vostro nuovo proiettore. Questo attiverà la garanzia limitata sui pezzi e sul lavoro nonché il programma di manutenzione InstaCare.

Visitate il nostro sito web all'indirizzo <https://www.sharpnecdisplays.us>, fate clic su centro di supporto/registra il prodotto e inviate il vostro modulo compilato online.

Una volta ricevuto, invieremo una lettera di conferma con tutti i dettagli di cui avrete bisogno per usufruire di tutti i vantaggi di una garanzia rapida e affidabile nonché dei programmi di manutenzione forniti dal leader del settore, Sharp NEC Display Solutions of America, Inc.

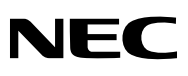

© Sharp NEC Display Solutions, Ltd. 2022